# MyHOME

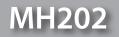

Software Manual

|                  |                                                                                                    | МуНО!                                                                       | ME Suite                    |                                               |
|------------------|----------------------------------------------------------------------------------------------------|-----------------------------------------------------------------------------|-----------------------------|-----------------------------------------------|
|                  |                                                                                                    |                                                                             |                             |                                               |
| Language ?       |                                                                                                    |                                                                             |                             |                                               |
| Language         |                                                                                                    |                                                                             | <ul> <li>Only if</li> </ul> | ncor - 01 - Priva                             |
|                  |                                                                                                    |                                                                             | S NO                        | RAIN - Rain sensor - 01 - Priva               |
|                  | Start<br>MANUAL WATERING ON - CEN - 11 - Pri<br>MANUAL WATERING ON - Hour - 20:30                                                                       | use o Start pressure                                                        | AN                          | 0<br>WIND - Wind sensor - 02 - Pr             |
|                  | Start                                                                                                    | vate riser - Button o oter                                                  | 6 NO                        | WIND                                          |
| v                | MANUAL WATERING ON - CLIT                                                                                                    |                                                                             | OF                          | R<br>DRCED WATERING - Boolean -               |
| ^                | MANUAL WATERING ON<br>AUTO WATERING ON - Hour - 20:30                                                                                                   |                                                                             | E F                         | ORCED WAS                                     |
|                  | 3                                                                                                    |                                                                             |                             |                                               |
| Scenario control |                                                                                                    |                                                                             |                             |                                               |
|                  |                                                                                                    |                                                                             |                             |                                               |
|                  |                                                                                                    |                                                                             |                             |                                               |
| rol              |                                                                                                    |                                                                             |                             | SOLENOID VALVE 31 ON - Ti                     |
|                  |                                                                                                    |                                                                             | 3                           | SOLENOID VALVE SI ON                          |
|                  |                                                                                                    |                                                                             | 9                           | Delay - Delay - 10Min.                        |
|                  |                                                                                                    | - Rain                                                                      | В                           | Delay - Delay - 10444<br>SOLENOID VALVE 32 ON |
|                  | Stop<br>RAIN - Rain sensor - 01 - Private ri<br>Langeor - 01 - Private                                                                                  | Iser windy                                                                  | List                        |                                               |
|                  | Kop     Stop     RAIN - Rain sensor - 01 - Private     WIND - Wind sensor - 01 - Private     Stop AUTO WATERING - Hour - 2     STOP AUTO WATERING - CEN | e riser - Willoy<br>11:10<br>- 11 - Private riser - Button 3 Start pressure |                             |                                               |
|                  | STOP MANO                                                                                                    |                                                                             |                             |                                               |
|                  |                                                                                                    |                                                                             |                             | Disable                                       |
|                  |                                                                                                    |                                                                             |                             | Comment                                       |
|                  |                                                                                                    |                                                                             |                             | Command                                       |
|                  |                                                                                                    | CEN                                                                         |                             | Α                                             |
|                  | Enable                                                                                                    | CEN<br>Button 2 Start pressure                                              | -                           | PL                                            |
|                  | Command type                                                                                                    | 1                                                                           |                             | Level                                         |
|                  | Command                                                                                                    | 1                                                                           |                             |                                               |
|                  | А                                                                                                    | Private riser                                                               |                             |                                               |
|                  | PL                                                                                                    |                                                                             |                             |                                               |
|                  | Level                                                                                                    |                                                                             |                             |                                               |
|                  |                                                                                                    |                                                                             |                             |                                               |
|                  |                                                                                                    |                                                                             |                             |                                               |
|                  |                                                                                                    |                                                                             |                             |                                               |
|                  |                                                                                                    |                                                                             |                             |                                               |
|                  |                                                                                                    |                                                                             |                             |                                               |
|                  |                                                                                                    |                                                                             |                             |                                               |
|                  |                                                                                                    |                                                                             | Pla                         | int not saved                                 |
|                  |                                                                                                    |                                                                             |                             |                                               |
|                  |                                                                                                    |                                                                             |                             |                                               |
| Info and errors  |                                                                                                    |                                                                             |                             |                                               |
|                  |                                                                                                    |                                                                             |                             |                                               |
|                  |                                                                                                    |                                                                             |                             |                                               |
| 3                |                                                                                                    |                                                                             |                             |                                               |
|                  |                                                                                                    |                                                                             |                             |                                               |

# La legrand®

bticino

Software Manual

# MyHOME

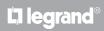

Index

| Start                       | 4  |
|-----------------------------|----|
| Interaction with the device | 4  |
| Device configuration        | 5  |
| Send the configuration      | 6  |
| Receive the configuration   | 7  |
| Firmware update             | 8  |
| Request device info         | 8  |
| Home page                   | 9  |
| Project configuration       | 10 |
| General parameters          | 10 |
| System parameters           | 15 |
| Scenarios                   | 16 |
| Scenario screenshot         | 16 |
| Scenario creation           | 17 |
| Objects                     | 21 |
| Example of scenario         | 47 |

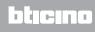

# Start

This manual shows the procedures for the configuration of the MH202 Scenario Programmer.

# Interaction with the device

To Send, Receive the Configuration, Update the Firmware and Request Device Info, it is first of all necessary to connect the device to a PC, and make sure that the right port has been selected. Connect the Web Server to the PC using a USB-mini USB cable, or an Ethernet cable. To ensure that the communication is successful, the device must be connected to the BUS.

#### USB CONNECTION

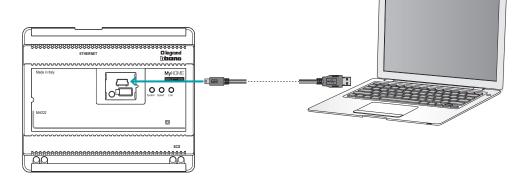

#### ETHERNET CONNECTION

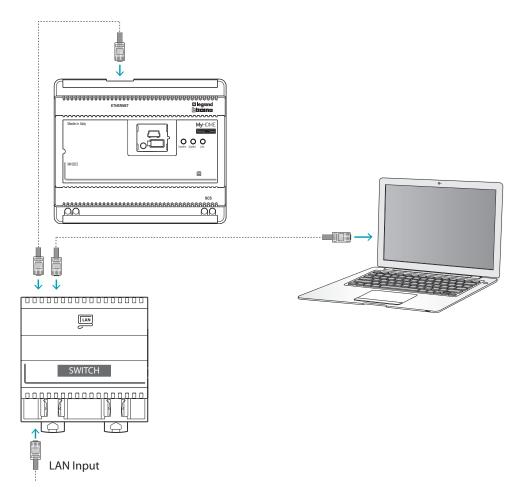

**L7 legr**and®

# **Device configuration**

To configure a device you can create a new project, or open an existing one, which can then be changed and resent to the device.

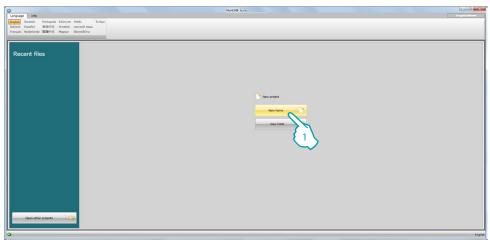

1. Click to enter the software dedicated to the configuration of a new home system.

# **Configure Menu**

The configuration can be performed inside the global area, in the Configure section of the software, using some dedicated device management pushbuttons.

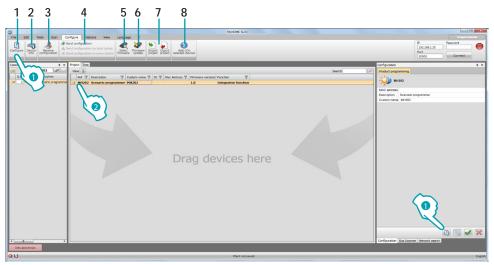

- 1. Open the specific device configuration area
- 2. Request device info
- 3. Receive the configuration from the connected device
- 4. Send the configuration to the connected device
- 5. Select the firmware for the device
- 6. Update the device firmware (it only appears after the firmware has been selected)
- 7. Import project
   Export project
   To import or export the configuration project created in the specific area, select the device, and click the corresponding key.
- 8. Open the help file for the selected device

To interact with the device, first select it, and then click the desired function keys. To go to the specific device configuration area click **Configure** (1), or double click the device (2)

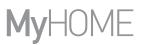

# Send the configuration

After completing and saving the programming, the configuration must be sent to the devices.

Procedure:

- 1. Connect the device to a PC through the Ethernet network or through USB
- 2. In the Configure toolbar select **Send Configuration**.

The screen for setting the date and time appears.

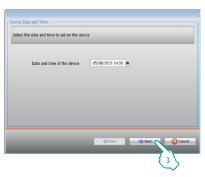

3. Select Next to choose the mode of connection between the device and the PC:

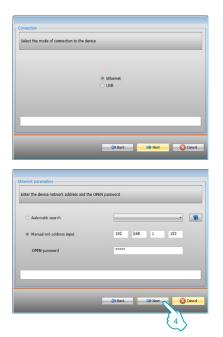

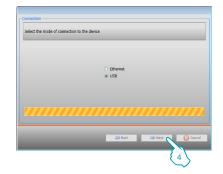

4. When Next is selected, the configuration is uploaded to the device.

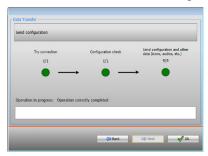

# **Receive the configuration**

It gives the possibility of receiving the current device configuration. Once received, this can be modified, saved, and obviously sent back to the device.

Procedure:

- 1. Connect the device to a PC through the Ethernet network or through USB.
- 2. In the Configure toolbar select **Receive the configuration**.
- 3. Select the mode of connection between the device and the PC:

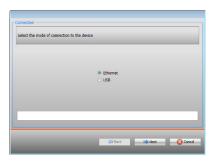

| Manual net-address input 192 , [168 , 1 , 153 |   |       |     |        |       | ac search         | <ul> <li>Automatic s</li> </ul> |
|-----------------------------------------------|---|-------|-----|--------|-------|-------------------|---------------------------------|
|                                               |   | . 153 | . 1 | .  168 | 192   | net-address input | Manual net-                     |
| OPEN password                                 |   |       |     | -      | ••••• | assword           | OPEN passa                      |
|                                               |   |       |     |        |       |                   |                                 |
|                                               | _ |       | _   | _      |       |                   |                                 |

|  | e device |          | _ |          |       |
|--|----------|----------|---|----------|-------|
|  |          |          |   |          |       |
|  |          | Ethernet |   |          |       |
|  | ۲        | USB      |   |          |       |
|  |          |          |   |          |       |
|  |          |          |   |          |       |
|  |          |          |   |          |       |
|  |          |          |   |          |       |
|  |          |          |   |          |       |
|  |          | da Back  | - | 🔿 Next 💊 | 🔀 Can |
|  |          |          |   |          |       |

4. When Next is selected, the configuration downloading procedure starts.

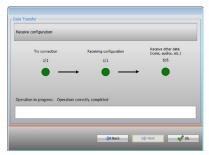

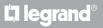

# Firmware update

It gives the possibility of updating the device firmware

Procedure:

- Connect the device to a PC.
- From the **Configure** pull-down menu select **Select Firmware**.

A window appears, enabling the user to browse the file containing the firmware file with .fwz extension.

- Select the file and click **Open** to continue.
- Select Firmware update to continue.

For the connection procedures see the Send Configuration section.

# **Request device info**

It gives the possibility of displaying some information on the device connected to the PC. Procedure:

- Connect the device to a PC.
- From the Configure pull-down menu select Device Info.

For the connection procedures see the Send Configuration section. Click Next to display a screen containing the device hardware and software features.

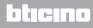

# Home page

The user accessing the program is taken to the start page, which shows all the configuration parameters. The screen mainly consists of 2 areas: on the left side ( $\triangle$ ) are the parameters and the functions to configure, organised in a tree structure. Based on the selection made, the section on the right ( $\square$ ) shows the fields to select or insert.

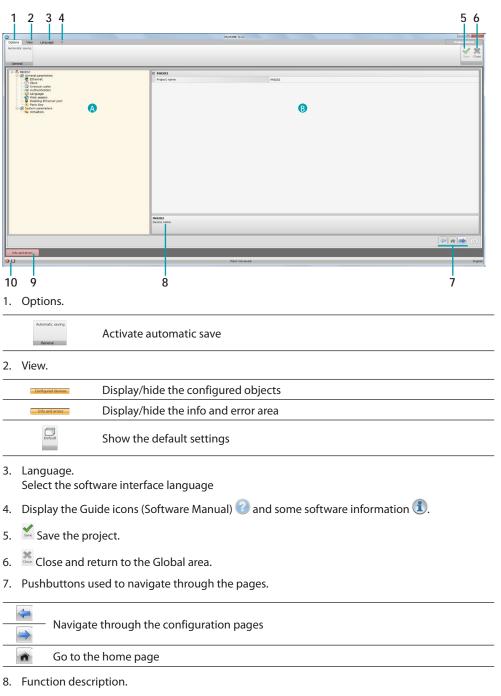

- 9. Open the section showing any information, or error messages.
- 10. File saving and saving path display.

# **Project configuration**

In this section it is possible to configure the parameters of the device and then, using the pushbutton, to enter the scenario creation screen.

| 0                                                                                                    | NyHOME Suite                  |                                                    |
|----------------------------------------------------------------------------------------------------|-------------------------------|----------------------------------------------------|
| Ostona Vew Language 7<br>Automotic saving<br>General                                                                                                    |                               | Biograd Marce<br>Strange Marcel<br>Strange Control |
| Constant Constant Constan | E MODI<br>Franci sena<br>MODI |                                                    |
|                                                                                                    | 19522<br>Device name          |                                                    |
|                                                                                                    | •                             | 🦛 📾 🖬 12                                           |
| Info and errors                                                                                                    | Plant not saved               | English                                            |

Enter the configuration details in the various sections.

# **General parameters**

This section is used to configure the technical parameters for network connections.

#### **Ethernet**

This section can be used to enter the parameters for connection to the Ethernet network.

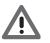

Before changing the default values, contact the network administrator. In addition to preventing the service from becoming active, wrong values can cause malfunctioning during the communication of other network devices.

| eneral                                |                                    |               | See |
|---------------------------------------|------------------------------------|---------------|-----|
| MH202<br>General parameters           | fil Ethernet                       |               |     |
| Cock                                  | Addressing type                    | Dynamic IP    |     |
|                                       | IP Address                         | 192.168.1.40  |     |
| - Authentication                      | Subnet misk                        | 255.255.255.0 |     |
| Web session<br>Disabling Ethemet port | IP router                          | 192.168.1.1   |     |
| - Panic Key                           | Primary DNS                        | 192.168.1.1   |     |
| System parameters     Actuators       | Secondary DNS                      | 192.168.1.1   |     |
|                                       |                                    |               |     |
|                                       |                                    |               |     |
|                                       | Ethernet<br>Ethernet configuration |               |     |

Configuration:

- Addressing type: select if the address is a fixed address (in this case enter the parameters below), or a DHCP dynamic address.
- IP address and Subnet mask: enter the typical parameters of TCP/IP protocol networks, necessary for the identification of the device within the local network.
- IP router: enter the IP address of the router, if required.
- Primary DNS and Secondary DNS: it is advisable to enter the same IP address of the router.

# Clock

This screen is used to enter the parameters for managing the time the device and the system will refer to.

| 0                                                    | My10                           | ME Sute                                                        |                   |
|------------------------------------------------------|--------------------------------|----------------------------------------------------------------|-------------------|
| Options View Language ?                              |                                |                                                                | El legend (Mooren |
| Automatic saving<br>Ceneral                          |                                |                                                                | Save Core         |
| S ANZO2                                              | E Clock                        |                                                                |                   |
| ⊖ gg ceneral parameters<br>→ 2 Ethernet<br>→ C Clock | Time Zone                      | (GMT +1:00 h) Amsterdam, Berlin, Bern, Rome, Stockholm, Vienna |                   |
| - Univocal codes                                     | Summer time                    | 10 No                                                          |                   |
| Authentication                                       | Default working mode           | NO Slave                                                       |                   |
| Web session<br>Disabling Ethemet part                | El Geographic coordinates      |                                                                |                   |
| - Papic Key                                          | Astronomic Clock               | Disable                                                        |                   |
|                                                      | Geographic coordinates         | Latitude 41.9109%; Longitude 12.4818E                          |                   |
|                                                      | <b>1004</b><br>Cicki paranteri |                                                                |                   |
|                                                      |                                |                                                                |                   |
|                                                      |                                |                                                                |                   |
| Info and errors                                      |                                |                                                                |                   |
| 0 18                                                 |                                | fant not saved                                                 | English           |

Clock Configuration:

- Time zone: enter the local time zone.
- Summer time: enter the local time zone.
- **Default working mode:** define if the device is a system time synchronisation "Master", in which case the internal clock of the device will be used as time reference by other devices of the MyHOME system.

Geographic coordinates Configuration:

- Astronomic clock: enable/disable the Astronomic clock function.
- Geographic Coordinates: set the geographic coordinates of the device.

# **Univocal codes**

In questa schermata puoi configurare l'identificativo univoco del dispositivo.

|                                             | MyHOME Suite                                  |           |
|---------------------------------------------|-----------------------------------------------|-----------|
| Options View Language ?<br>Automatic saving |                                               |           |
|                                             |                                               | Save Cose |
| General                                     |                                               |           |
| 10 - C MH202                                | E Univocal codes                              | ]         |
| General parameters                          | Scenaro scheduler 1                           |           |
| - Univeral codes<br>- Authentication        |                                               |           |
| Web section                                 |                                               |           |
| Disabling Ethemet port                      |                                               |           |
|                                             |                                               |           |
|                                             |                                               |           |
|                                             |                                               |           |
|                                             |                                               |           |
|                                             |                                               |           |
|                                             |                                               |           |
|                                             |                                               |           |
|                                             |                                               |           |
|                                             |                                               |           |
|                                             |                                               |           |
|                                             |                                               |           |
|                                             |                                               |           |
|                                             |                                               |           |
|                                             |                                               |           |
|                                             | Univocal codes<br>Enter univocal codes values |           |
|                                             |                                               |           |
| L                                           |                                               |           |
|                                             |                                               | 🦛 🕿 🐋 112 |
| Info and errors                             |                                               |           |
| 010                                         | Plant not saved                               | English   |

Configuration:

• Scenario programmer (scheduler): enter a univocal identification number for the scenario programmer.

# Authentication

In this screen, the user must enter the name and password that will be used for authentication, enabling purposes, and access to the services offered by the selected device.

| Options View Language ?                                                                                                    | Ну                                                                                                    | 40ME Suite                       |                                                    |
|----------------------------------------------------------------------------------------------------|----------------------------------------------------------------------------------------------------|----------------------------------|----------------------------------------------------|
| Automatic saving                                                                                                    |                                                                                                    |                                  | Save Core                                          |
| Brand Control Control Con | E Web wars<br>Une sign of<br>Une particular sector<br>Animatal particular<br>Animatal particular<br>OPD patiented | arr<br>Jan<br>Jan<br>Jan<br>1216 |                                                    |
| Me and more                                                                                                    | Web same<br>Web same promition                                                                                    |                                  | () <b>(</b> () () () () () () () () () () () () () |
| 013                                                                                                    |                                                                                                    | Plant not saved                  | English                                            |

Web users Configuration:

- User login and User password: enter the login and the Password for access to the Web pages in user mode (the user default passwords must be modified).
- Administrator login and Administrator password: enter the login and the Password for access to the Web pages in admin mode (it is recommended to modify the admin default passwords), this mode is used to enable the configuration pages too.

Authentication Configuration:

• **OPEN password:** enter the OPEN password to send configuration, receive configuration, firmware update and device info.

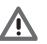

Warning: The default OPEN password in the devices is 12345.

# Language

This window can be used to select the language for the control web pages and remote system management.

| domitrix toriy                                                                                                    |                                       |                                                | NyHOME Suite |                                         |
|----------------------------------------------------------------------------------------------------|---------------------------------------|------------------------------------------------|--------------|-----------------------------------------|
| Control         Control           Control         Control           Control         <                                                                                                    | Options View Language ?               |                                                |              | () legend (decem                        |
|                                                                                                    | Automatic saving                      |                                                |              | X                                       |
| Contractions       Contractions     Contractions       Contractions     Contractions <td< th=""><th></th><th></th><th></th><th>Save Close</th></td<> |                                       |                                                |              | Save Close                              |
|                                                                                                    | General                               |                                                |              |                                         |
|                                                                                                    | 1 00 - A 100 000                      | lí seren en en en en en en en en en en en en e |              | 1                                       |
|                                                                                                    | © @ General parameters                |                                                |              |                                         |
|                                                                                                    | Ethernet                              | Language                                       | English      |                                         |
|                                                                                                    | Univocal codes                        |                                                |              |                                         |
|                                                                                                    | -W Language                           |                                                |              |                                         |
|                                                                                                    | Web session<br>Disabling Ethemet port |                                                |              |                                         |
|                                                                                                    |                                       |                                                |              |                                         |
|                                                                                                    | Actuators                             |                                                |              |                                         |
|                                                                                                    |                                       |                                                |              |                                         |
|                                                                                                    |                                       |                                                |              |                                         |
|                                                                                                    |                                       |                                                |              |                                         |
|                                                                                                    |                                       |                                                |              |                                         |
|                                                                                                    |                                       |                                                |              |                                         |
|                                                                                                    |                                       |                                                |              |                                         |
|                                                                                                    |                                       |                                                |              |                                         |
|                                                                                                    |                                       |                                                |              |                                         |
|                                                                                                    |                                       |                                                |              |                                         |
|                                                                                                    |                                       |                                                |              |                                         |
|                                                                                                    |                                       |                                                |              |                                         |
|                                                                                                    |                                       |                                                |              |                                         |
|                                                                                                    |                                       |                                                |              |                                         |
|                                                                                                    |                                       |                                                |              |                                         |
|                                                                                                    |                                       |                                                |              |                                         |
|                                                                                                    |                                       |                                                |              |                                         |
|                                                                                                    |                                       | Language                                       |              |                                         |
|                                                                                                    |                                       |                                                |              |                                         |
|                                                                                                    |                                       |                                                |              |                                         |
|                                                                                                    |                                       |                                                |              | (*) (*) (*) (*) (*) (*) (*) (*) (*) (*) |
| Links and errors                                                                                                    |                                       |                                                |              |                                         |
|                                                                                                    | Info and errors                       |                                                |              |                                         |

Configuration:

Language: select the language that will be used to display the Web pages.

#### Web session

This window can be use to set the length of time the web page will remain inactive before the device returns the user to the identification page.

|                                                                                                    | MyHOME Suite                       |                     |
|----------------------------------------------------------------------------------------------------|------------------------------------|---------------------|
| Octowa Veew Language 7<br>Automatic saving<br>General                                                                                                    |                                    | in property dataset |
| Constraints<br>Constraints<br>Const | Bi Webselse Web de Innes     Innes |                     |
|                                                                                                    | Websession parameters              |                     |
| Determinent                                                                                                    |                                    |                     |
| Info and errors                                                                                                    | Plant not saved                    | English             |

Configuration:

• Web site timeout: select the duration of the session, either 1, 2, 5, or 15 minutes.

# **Disabling Ethernet port**

This screen can be used to disable the device ethernet connection

|                                                                                                    | Иун                                                                                                    | DME Suite                      | Diagonal Marcan |
|----------------------------------------------------------------------------------------------------|----------------------------------------------------------------------------------------------------|--------------------------------|-----------------|
| Options View Language ?<br>Automatic saving<br>General                                                                                                    |                                                                                                    |                                | See Com         |
| Constant and the second second s | Deablag Ethernation     Alic Garante adartem     Alic Garante adartem     Beablag     Alic Garante adartem     Antuator address | Control<br>Control<br>Not wald |                 |
|                                                                                                    | Disabiling Ethernet port                                                                                                    |                                |                 |
|                                                                                                    |                                                                                                    |                                | 🦛 📻 112         |
| Info and errors                                                                                                    |                                                                                                    |                                |                 |
| 0.13                                                                                                    |                                                                                                    |                                | Tourish.        |

Disabling Ethernet port Configuration:

- **Enabling:** enable/disable the Ethernet port of the device from the system with an AUX command.
- **AUX channel selection:** select the auxiliary channel through which the Ethernet port disabling command is sent.

Signalling actuator Configuration:

- Enabling: enable/disable the signalling actuator
- Actuator address: select the actuator that will supply the status of the Ethernet connection; ON = connection enabled, OFF = connection disabled

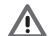

Warning: both the AUX channel and the actuator selected should not be used for other system functions

# Panic key

This screen can be used to set the parameters of the panic key, which performs a command that gives the possibility of stopping the sequences of actions of all the scenarios being executed, and prevent the start of new scenarios.

| Options View Language 7                                                                                                    | NyHOME Suite                      |                |            |
|----------------------------------------------------------------------------------------------------|-----------------------------------|----------------|------------|
| Automatic siving                                                                                                    |                                   |                | Save Close |
| U S NOW<br>S NOW<br>S NOW | IB Pack by Exolog Face by Pace by | © trated<br>ox |            |
|                                                                                                    |                                   |                |            |
| Info and errors                                                                                                    |                                   |                | (* 11 × 12 |
|                                                                                                    | Plant not saved                   |                | English    |

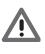

Warning: a pressure of the panic key stops the execution of all scenarios. This means that any actions already performed will not change, those that are still to be performed will not completed, and the actions that started before pressing the panic key, and have a delayed command, will complete their cycle.

To start it again, the power must be disconnected and then reconnected.

Configuration:

- . Enabling: enable/disable the panic key.
- . 💀 Action builde Action builder 1. Type of Object CEN 0 A PL 2 1 Level Private riser 3 - Type of pressure Start pressure button 4 Button 00 Action builder Select the type of action performed by the scenario 📀 Confirm 🛛 🔛 Cancel
- Panic key: click the key into set the panic key parameters.

- 1. Select if the command is a CEN or a CEN PLUS command
- 2. Select the command address (CEN A/PL type, CEN PLUS type, or numerical from 0 to 2047)
- 3. Select what type of pressure will activate the control
- 4. Select the number of the pushbutton that will activate the command

bticino

# System parameters

This window can be used to configure the parameters of the system.

#### Actuators

To ensure correct operation of the device, in this screen indicate if the actuators installed in the system are configured in PUL mode, or as dimmers.

|                                                                                                    | P P                       | NYHOME Suite               |                       | (cion a        |
|----------------------------------------------------------------------------------------------------|---------------------------|----------------------------|-----------------------|----------------|
| Options View Language ?<br>Automatic saving                                                                                                    |                           |                            |                       | Disperd Merrer |
| ALLOTION, SPYTY                                                                                                    |                           |                            |                       | Save Close     |
| General                                                                                                    |                           |                            |                       | Save Cisse     |
| Constant Sector     Constant Sector     Constant Sector     Constant Sector     Constant Sector     Constant Sector     Constant Sector     Constant Sector     Constant Sector     Constant Sector     Constant Sector | Description<br>Actuator 1 | Address<br>11.Pivude niser | Type<br>Upht actuator | PUL 1          |
| Cystem parenters     Actuators (1)                                                                                                    |                           |                            |                       |                |
|                                                                                                    |                           |                            |                       |                |
|                                                                                                    | 08800                     |                            |                       |                |
|                                                                                                    |                           |                            |                       |                |
| Info and errors                                                                                                    |                           |                            |                       |                |
| 0 13                                                                                                    |                           | Plant not saved            |                       | English        |
|                                                                                                    |                           |                            |                       |                |
|                                                                                                    |                           |                            |                       |                |

| • | Add an object          |
|---|------------------------|
| 8 | Delete an object       |
| * | Delete all the objects |
|   | Move the object up     |
|   | Move the object down   |

- Description: enter a customised description for the actuator.
- Address: select the address of the actuator

| SCS address                        | 1                          |
|------------------------------------|----------------------------|
| Address                            | 11 2                       |
| Α                                  |                            |
| PL                                 | = 1                        |
| Level                              | Private riser              |
| SCS address                        |                            |
| SCS address<br>Enter the SCS addre | ess (A, PL, Level, I3, I4) |

- 1. Enter the value of room configurator A (0 10; GEN, AMB, GR).
- 2. Enter the value of the configurator of the PL light point (the number depends on the function).
- 3. Select if the level is a private Riser or a Local BUS; in the second case also enter the I3, I4 values.
- **Type:** select the type of actuator among Light Actuator, Automation Actuator, Dimmer 10 and Dimmer 100.
- PUL: select if the actuator is a PUL type actuator

Click the  $\Rightarrow$  pushbutton to enter the scenario area.

# **Scenarios**

In this section, it is possible to create scenarios with different degrees of complexity, in response to time events, or system events.

The created scenarios are made available to the user for the activation of a web page.

#### Scenario screenshot

The screen is essentially split into 3 main zones: zone (A) is used to manage the scenarios and select the objects which, dragged to the insertion field (B) and appropriately configured (C) will make up the scenario.

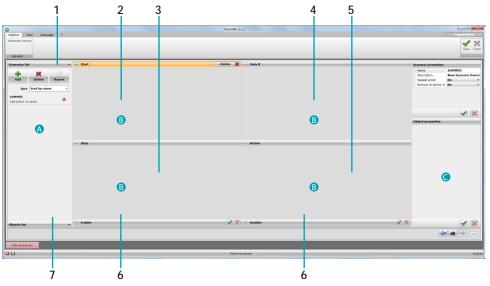

1. Scenarios List

| Scenarios list     | Show the scenarios created                              |
|--------------------|---------------------------------------------------------|
| Add                | Create a scenario                                       |
| <b>X</b><br>Delete | Delete a scenario                                       |
| Report             | Create a .csv file storing all the scenario information |
|                    |                                                         |

#### 2. Start entry field

| rt | In this field it is possible to drag the objects to define the event/s that |
|----|-----------------------------------------------------------------------------|
|    | will activate the scenario.                                                 |

#### 3. Stop entry field

In this field it is possible to drag the objects to define the event that will stop the sequence of actions included in the **Action** field.

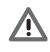

Star

Stop

Warning: the events in the "Stop" field stop the execution of the scenario. This means that any actions already performed will not change, those that are still to be performed will not completed, and the actions that started before the stop command, and have a delayed command, will complete their cycle. It can be delayed using the "Start" condition.

#### 4. Only if entry field

#### 5. Action entry field

| Action                                      | In this field it is possible to drag the objects to define the action an the sequence of actions to perform.                                                                                                    |  |  |
|---------------------------------------------|----------------------------------------------------------------------------------------------------|--|--|
| . Enable/Disable                            |                                                                                                    |  |  |
| <ul> <li>Enable</li> <li>Disable</li> </ul> | For each scenario it is possible to configure two pushbuttons of a command of the automation system, which manually enable and disable the execution. This means that even if the start condition occurs, the scenario does not start. |  |  |
| Objects List                                |                                                                                                    |  |  |
| Objects list                                | It displays the objects available, split into families                                                                                                    |  |  |
| Family SON/OFF •                            | Pull-down menu for the selection of the the family the object used fo the composition of the scenario belongs to                                                                                                    |  |  |
| Light                                       |                                                                                                    |  |  |
| Timed light                                 |                                                                                                    |  |  |
| Irrigation                                  |                                                                                                    |  |  |
| Fan                                         |                                                                                                    |  |  |
| Socket                                      | Objects available for the selected family                                                                                                    |  |  |
| Electrovalve                                | Objects available for the selected falling                                                                                                    |  |  |
| Dimmer 10                                   |                                                                                                    |  |  |
| Dimmer 100                                  |                                                                                                    |  |  |
| Group                                       |                                                                                                    |  |  |
| Group of dimmers 100                        |                                                                                                    |  |  |

# Scenario creation

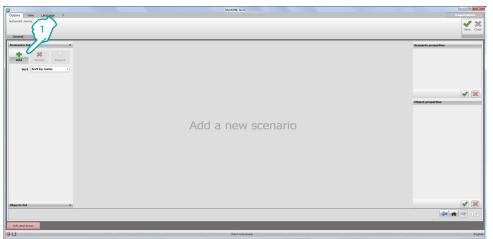

#### 1. Click Add to create the scenario

|                           | MyHOME Suite       |                                                                                                    |
|---------------------------|--------------------|----------------------------------------------------------------------------------------------------|
| Options View Language ?   |                    | () ingreed biorees                                                                                                    |
| utomatic saving           |                    | × :                                                                                                    |
|                           |                    | Save C                                                                                                    |
| General                   |                    |                                                                                                    |
| Scenarios list 🔹 🔿 Start  | Delete 😫 🔿 Only if | Scenario properties                                                                                                    |
| 🔶 🗶 🖹                     |                    | Name New Scenario<br>Description New Scenario De                                                                                                    |
| Add Delete Report         |                    | Repeat action No                                                                                                    |
| Sort Sort by name •       |                    | Execute at device re No                                                                                                    |
| New Scenario              |                    |                                                                                                    |
| ew scenaro 🔺              |                    |                                                                                                    |
|                           |                    |                                                                                                    |
|                           |                    | Image: A state of the state of the state |
|                           |                    | Object properties                                                                                                    |
|                           |                    |                                                                                                    |
|                           |                    |                                                                                                    |
| (A) Stop                  | Action             |                                                                                                    |
|                           |                    |                                                                                                    |
|                           |                    |                                                                                                    |
|                           |                    |                                                                                                    |
|                           |                    |                                                                                                    |
|                           |                    |                                                                                                    |
|                           |                    |                                                                                                    |
| $\sim$                    |                    |                                                                                                    |
|                           |                    |                                                                                                    |
| {2/                       |                    |                                                                                                    |
| S d                       |                    |                                                                                                    |
|                           |                    |                                                                                                    |
| ibjects list 🖉 🗸 🛞 Enable | 📝 🚼 💿 Disable      | (2) (2)                                                                                                    |
|                           |                    | a 🔿 12                                                                                                    |
| Info and errors           |                    |                                                                                                    |
|                           |                    |                                                                                                    |

2. Click Objects List

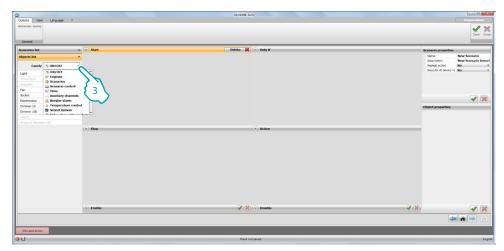

3. It selects the family the object being used belongs to

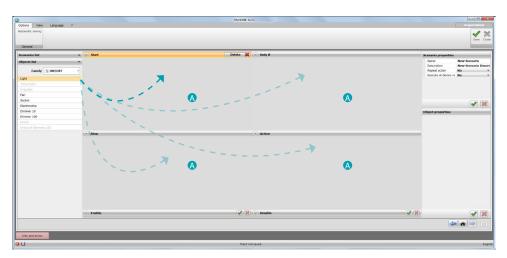

4. Using Drag and Drop, drag the object in an entry field (A)

| Options View Language 1<br>Internatic saving | 7                                              |                    |              | Dispare Materia                                                                                                    |
|----------------------------------------------|------------------------------------------------|--------------------|--------------|----------------------------------------------------------------------------------------------------|
| consol, saving                               |                                                |                    |              | × 3                                                                                                    |
|                                              |                                                |                    |              | Save C                                                                                                    |
| General                                      |                                                |                    |              |                                                                                                    |
| cenarios list                                | 🕶 💿 Start                                      | Delete 🙀 🔿 Only if | Scenario pro | operties                                                                                                    |
| bjects list                                  | Light - Light - 01 - Private riser - Light OFF |                    | Name         | New Scenario                                                                                                    |
|                                              |                                                |                    | Description  |                                                                                                    |
| FamilyON/OFF                                 |                                                |                    | Repeat act   | ton No<br>device re No                                                                                                    |
| ght                                          |                                                |                    | Execute at   | device re No                                                                                                    |
|                                              |                                                |                    |              |                                                                                                    |
|                                              |                                                |                    | 5            |                                                                                                    |
| lan                                          |                                                |                    |              |                                                                                                    |
| locket                                       |                                                |                    | 91           |                                                                                                    |
| lectrovalve                                  |                                                |                    |              | 1                                                                                                    |
| immer 10                                     |                                                |                    | Object prop  | artias                                                                                                    |
| immer 100                                    |                                                |                    | # Object     |                                                                                                    |
|                                              |                                                |                    | Family       | ON/OFF                                                                                                    |
|                                              |                                                |                    | Description  |                                                                                                    |
|                                              | (A) Stop                                       | Action             | ∠ Command    |                                                                                                    |
|                                              | () and                                         |                    | Command      | Light OFF                                                                                                    |
|                                              |                                                |                    | ∡ Address    |                                                                                                    |
|                                              |                                                |                    | A            | 0                                                                                                    |
|                                              |                                                |                    | PL Level     | 1<br>Private riser                                                                                                    |
|                                              |                                                |                    | Laver        | Private riser                                                                                                    |
|                                              |                                                |                    |              |                                                                                                    |
|                                              | (@) fnable                                     | 🗭 🚼 🕙 Disable      | <b>(2)</b>   | <ul> <li>Image: A state</li> <li>Image: A state</li></ul> |
|                                              |                                                |                    |              | 27                                                                                                    |
| Info and errors                              |                                                |                    |              |                                                                                                    |

5. Configure the object in the **Object properties** field by entering the appropriate values.

|                              |                                                    |                                       |                        | 2                |
|------------------------------|----------------------------------------------------|---------------------------------------|------------------------|------------------|
| General conurios list        | 0.0.1                                              | Delate 💥 😞 Only if                    | <b>\</b>               |                  |
| cenarios list<br>biects list | Start Ught - Ught - 01 - Private riser - Light OFF | Delate A Only #                       | Scenario propr<br>Name | New Scenario     |
| jects list                   |                                                    |                                       | Description            | New Scenario Des |
| Family 5 ON/OFF              |                                                    |                                       | Repeat action          | No               |
| aht                          |                                                    |                                       | Execute at de          | vice re No       |
| irred light                  |                                                    |                                       |                        |                  |
|                              |                                                    |                                       |                        |                  |
| in .                         |                                                    |                                       |                        |                  |
| xket                         |                                                    |                                       |                        |                  |
| lectrovalve                  |                                                    |                                       |                        | 1                |
| immer 10                     |                                                    |                                       | Object propert         |                  |
| immer 100                    |                                                    |                                       | / Object               | -                |
|                              |                                                    |                                       | Family                 | ON/OFF           |
|                              |                                                    |                                       | Description            | Light            |
|                              | (A) Stop                                           | Action                                | ✓ Command              |                  |
|                              |                                                    |                                       | Command<br>Address     | Light OFF        |
|                              |                                                    |                                       | Address                | 0                |
|                              |                                                    |                                       | PL                     | 1                |
|                              |                                                    |                                       | Level                  | Private riser    |
|                              |                                                    |                                       |                        |                  |
|                              | ⊙ frukte                                           | <table-cell> 😰 💿 Disable</table-cell> | ≪ (8)                  | <b>V</b>         |

6. Iso configure the scenario parameters

| S   | cenario properties              |                     |
|-----|---------------------------------|---------------------|
| 1—  | Name                            | New Scenario        |
| 2   | <ul> <li>Description</li> </ul> | New Scenario Descri |
| 3 — | Repeat action                   | No 🔻                |
| 4 — | Execute at device re            | No 🔻                |

- 1. Name: enter the scenario name
- 2. Description: enter a description for the scenario
- 3. Repeat actions: select if the scenario created must be cyclical: when the scenario ends, any actions in the **Start** field will be repeated from the beginning.

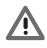

Warning: when this function is active, a continuous cycle of actions is set; it is therefore important that special attention is paid in the definition of "Stop" to stop the scenario, and/ or in the configuration of clearly defined periods of time.

4. Perform at device start-up: select if you want that the scenario being executed when a system power cut occurs is restarted upon restart of the MH202 Programmer.

| fond View Language ?         |                                    |                                       | MyHOME Suite              |                         |                                                           |                                    | •     |
|------------------------------|------------------------------------|---------------------------------------|---------------------------|-------------------------|-----------------------------------------------------------|------------------------------------|-------|
| Ceneral                      |                                    |                                       |                           |                         |                                                           | See.                               | No. 0 |
| enarios list ~               | (a) Start                          |                                       | Delete 🙀 🔿 Only if        |                         | Scenario propertie                                        |                                    | _     |
| Family 1 ON/OFF -            | () Light - Light - 01 - Private ri |                                       |                           |                         | Name<br>Description<br>Repeat action<br>Execute at device | New Scenario<br>New Scenario<br>No |       |
| ined light<br>nightion<br>an |                                    |                                       |                           |                         |                                                           |                                    |       |
| ocket<br>lectrovalve         |                                    |                                       |                           |                         |                                                           | 1                                  | 16    |
| immer 10                     | ( Stop                             |                                       | Action                    |                         | Object properties                                         |                                    |       |
| immer 100                    |                                    |                                       |                           |                         | # Object                                                  |                                    |       |
|                              |                                    |                                       |                           |                         | Family                                                    | ON/OFF                             |       |
| roup of dimmens 100          |                                    |                                       | ~                         |                         | Description                                               | Light                              |       |
|                              |                                    |                                       |                           |                         | <ul> <li>Command</li> </ul>                               |                                    |       |
|                              |                                    | · · · · · · · · · · · · · · · · · · · |                           |                         | Command<br>Address                                        | Light OFF                          |       |
|                              |                                    |                                       | $\chi \prime \gamma$      |                         | Aburess                                                   | 0                                  |       |
|                              |                                    |                                       |                           |                         | PL.                                                       | 1                                  |       |
|                              |                                    |                                       |                           |                         | Level                                                     | Private riser                      | -     |
|                              | Con Enable                         |                                       | Disable                   |                         | <b>V X</b>                                                |                                    |       |
|                              | Command type                       | CEN                                   | Command type              | CEN                     |                                                           |                                    |       |
|                              | Command                            | Button 0 Start pressure               | * Command                 | Button 0 Start pressure |                                                           |                                    |       |
|                              | Α                                  | 0                                     | - A                       | 0                       |                                                           |                                    |       |
|                              | PL                                 | 1                                     | * PL                      | 1                       | -                                                         |                                    |       |
|                              | Level                              | Private riser                         | <ul> <li>Level</li> </ul> | Private riser           | •                                                         |                                    |       |
|                              |                                    |                                       |                           |                         |                                                           |                                    |       |
|                              |                                    |                                       |                           |                         |                                                           |                                    |       |
|                              |                                    |                                       |                           |                         |                                                           | 1                                  | ł     |
|                              |                                    |                                       |                           |                         |                                                           |                                    |       |
|                              |                                    |                                       |                           |                         | le le                                                     |                                    |       |
| Info and errors              |                                    |                                       |                           |                         |                                                           |                                    |       |

7. It is also possible to configure two automation system pushbuttons that will enable or disable the scenario. Disabling the scenario means to ensure that even if a Start condition occurs, the scenario does not start.

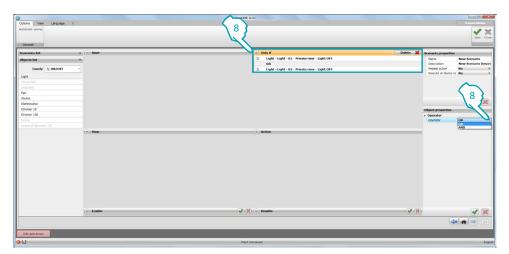

8. If two or more objects are included in the **Only if** field, the operator icon linking the two will appear between them; in the Object Properties field it is possible to define the type of logic that connects them between:

| Operator OR •  | In order for the activation set in <b>Start</b> to occur, one of the conditions must also occur |
|----------------|-------------------------------------------------------------------------------------------------|
| Operator AND • | In order for the activation set in Start to occur, all the conditions must also occur           |

Note: it is possible to create a sequence of conditions that are met in sequence, from the first to the last (see example).

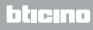

# Objects

This chapter describes the objects (organised into families), and their configurations, which can be used to make up the scenario.

# **Inserting an object**

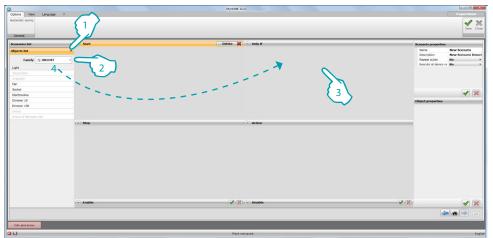

- 1. Click the pushbutton to open the pull-down menu and display the object list
- 2. Select the family the object belongs to
- 3. Click the field where you want to drag the object: now the object list only includes those compatible with the field clicked
- 4. Drag the object to the desired field to set a behaviour for the same.

# **Object configuration**

**ON/OFF** 

- Motors (Engines)
- Scenarios
- Scenario control
- 🗣 Time
- --- Auxiliary channels
- 🔒 Burglar-alarm
- Temperature control
- Sound system
- Video door entry system
- Special controls
- Supervision system
- Sensors
- S Variables

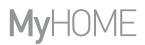

#### ON/OFF family

This family includes the objects that can have ON and OFF status.

Light Timed light Watering

Fan

Socket

Solenoid valve

Dimmer10

Dimmer100

Groups

#### Group of Dimmers 100

Configuration of LIGHT, WATERING, FAN, SOCKET, SOLENOID VALVE, DIMMER 10 and GROUPS

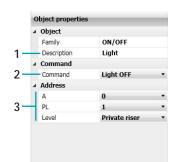

- 1. OBJECT
- Enter a description
- 2. COMMAND Select the type of command performed by the object
- 3. ADDRESS

Select the SCS address of the object

3. GROUP ADDRESS Select the SCS address of the object, either General, Room (1 to 10), or Group (1 to 255)

#### GROUPS

The **Groups** object represents a group of actuators belonging to a specific Room or Group, or responding to a General command.

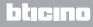

#### **TIMED LIGHT** Configuration

|    | Object properties |               |   |
|----|-------------------|---------------|---|
|    | ✓ Object          |               |   |
|    | Family            | ON/OFF        |   |
| 1- | Description       | Timed light   |   |
|    | ▲ Command         |               |   |
|    | Command           | Timed ON      | • |
| 2  | Hours             |               | 0 |
| 2- | Minutes           |               | 0 |
|    | Seconds           |               | 1 |
|    | ⊿ Address         |               |   |
|    | А                 | 0             | • |
| 3- | PL                | 1             | • |
|    | Level             | Private riser | - |

1. OBJECT

Enter a description

2. COMMAND

Select the type of command executed by the object, set the switching on duration by entering the relevant values in the **Hours**, **Minutes** and **Seconds** fields

3. ADDRESS

Select the SCS address of the object

DIMMER 100 and GROUP OF DIMMERS 100 Configuration

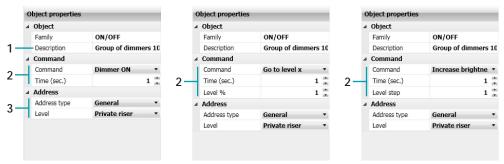

1. OBJECT

Enter a description

2. COMMAND

Dimmer ON/Dimmer OFF: select the type of command executed by the object and set the action duration.

Go to level X: select the type of command executed by the object, set the action duration and select the brightness percentage from 1% to 100%.

Increase X brightness/Decrease X brightness: select the type of command executed by the object, set the action duration and select the brightness step from 1 to 100.

3. ADDRESS

Select the SCS address of the object

3. GROUP OF DIMMERS 100 ADDRESS Select the SCS address of the object, either General, Room (1 to 10), or Group (1 to 255)

#### **GROUP OF DIMMERS 100**

The **Groups** object represents a group of dimmers belonging to a specific Room or Group, or responding to a General command.

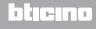

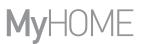

#### Motors (Engines) family

This family includes the objects that can have UP and DOWN or OPEN and CLOSE status.

Shutter

Curtain

Garage door

Door/Gate

Groups

Configuration of SHUTTER, CURTAIN, GARAGE DOOR, DOOR/GATE and GROUPS

|     | ✓ Object    |               |   |
|-----|-------------|---------------|---|
|     | Family      | Engines       |   |
| 1-  | Description | Shutter       |   |
|     | ✓ Command   |               |   |
| 2   | Command     | Shutter STOP  | • |
|     | ▲ Address   |               |   |
|     | A           | 0             | • |
| 3 - | PL          | 1             | • |
|     | Level       | Private riser | • |
|     |             |               |   |

1. OBJECT

Enter a description

- 2. COMMAND Select the type of command performed by the object
- 3. ADDRESS

Select the SCS address of the object

3. GROUP ADDRESS Select the SCS address of the object, either General, Room (1 to 10), or Group (1 to 255)

**GROUPS** configuration

The **Groups** object represents a group of actuators belonging to a specific Room or Group, or responding to a General command.

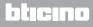

#### Scenario family

This family identifies an object that can generate scenarios.

Scenaro

Scenario module

Plus Scenario

#### SCENARIO and SCENARIO MODULE Configuration

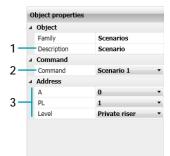

- 1. OBJECT
  - Enter a description
- 2. COMMAND
  - Select the number of the scenario to activate
- 3. ADDRESS Select the SCS address of the object

#### PLUS SCENARIO Configuration

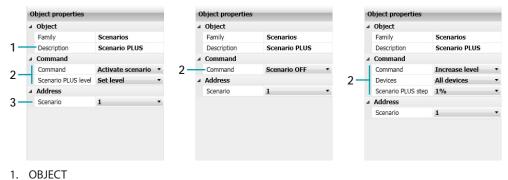

Enter a description

2. COMMAND

Activate scenario: select to activate a scenario.

Scenario OFF: select to deactivate the scenario.

Increase level: select the devices for which you want to increase the level from 1% to 10% among all the light and automation devices, or all the amplifiers.

#### 3. ADDRESS

Select the scenario address saved on the actuators.

# Scenario Control family

This family includes the control configured in CEN mode.

CEN

Remote control

CEN PLUS

#### **CEN** configuration

|    | ⊿ Object                        |                    |
|----|---------------------------------|--------------------|
|    | Family                          | Scenario control   |
| 1- | <ul> <li>Description</li> </ul> | CEN                |
|    | ✓ Command                       |                    |
| 2  | Command                         | Button 0 Start pre |
|    | ▲ Address                       |                    |
|    | A                               | 0                  |
| 3  | PL                              | 1                  |
|    | Level                           | Private riser      |

1. OBJECT

Enter a description

#### 2. COMMAND

Select the pushbutton and the control mode among those available

3. ADDRESS

Select the object address

#### **REMOTE CONTROL** configuration

| 4  | Object      |                 |   |
|----|-------------|-----------------|---|
|    | Family      | Scenario contro |   |
| 1— | Description | Remote control  |   |
| 4  | Command     |                 |   |
| 2- | Command     | Button 1        | • |
| 4  | Address     |                 |   |
|    | А           | 0               | • |
| 3  | PL          | 1               | • |
|    | Level       | Private riser   | • |
|    |             |                 |   |
|    |             |                 |   |

1. OBJECT Enter a description

- 2. COMMAND Select the remote control pushbutton
- 3. ADDRESS Select the SCS address of the object (IR receiver)

#### **CEN PLUS** Configuration

If the object is dragged to the **Start** or **Stop** fields, the following mask appears, where it will be possible to configure the CEN PLUS object.

|     | Object properties |                  |
|-----|-------------------|------------------|
|     | ⊿ Object          |                  |
|     | Family            | Scenario control |
| 1-  | Description       | CEN PLUS         |
|     | ∡ Command         |                  |
| 2-  | Command           | Short pressure • |
| 2   | CEN PLUS button   | 0 🕻              |
|     | ▲ Address         |                  |
| 3 - | CEN PLUS          | 0 •              |
|     |                   |                  |
|     |                   |                  |
|     |                   |                  |
|     |                   |                  |
|     |                   |                  |

1. OBJECT

Enter a description

2. COMMAND

Select the command mode among those available and select the pushbutton number

3. ADDRESS

Select the command address

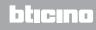

#### Prime family

This family includes the objects that give the possibility of specifying a period of time. The configuration masks for the objects belonging to this family vary depending on the Object selected and the positioning field.

Time and date

Days

Time (Hour)

Delay

**Random delay** 

Astronomic clock

#### TIME and DATE Configuration

If the object is dragged to the **Start** or **Stop** fields, the following mask appears, where it will be possible to configure the scenario start time and date.

|    | Object properties |                |
|----|-------------------|----------------|
|    | ⊿ Object          |                |
|    | Family            | Time           |
| 1- | Description       | Hour and day   |
|    | ▲ Command         |                |
| 2- | Hour and day      | **/**/** **:00 |
|    |                   |                |
|    |                   |                |
|    |                   |                |
|    |                   |                |
|    |                   |                |
|    |                   |                |
|    |                   |                |
|    |                   |                |

1. OBJECT Enter a description

2. COMMAND

Click .... to specify the time and the date (day, month, year) when the scenario will occur

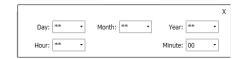

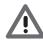

Warning: by inserting \*\*, the field is always true (e.g. to set that the action is to be executed every day during 2015, enter 2015 in the year field, 08 in the hour field, 00 in the minute field, and \*\* in all the other fields).

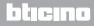

**DAYS** configuration

|     | Object properties |         | - |
|-----|-------------------|---------|---|
|     | ⊿ Object          |         |   |
|     | Family            | Time    |   |
| 1-  | Description       | Days    |   |
|     | ▲ Command         |         |   |
| 2 - | Weekly Plan       | MTWTFSS |   |
| 2   | Yearly Plan       | Always  |   |
|     |                   | -       |   |
|     |                   |         |   |
|     |                   |         |   |
|     |                   |         |   |
|     |                   |         |   |
|     |                   |         |   |
|     |                   |         |   |

- 1. OBJECT
  - Enter a description
- 2. COMMAND

Weekly Plan: click the - pushbutton to select the week days during which the scenario must be executed

|           |             | х |
|-----------|-------------|---|
| 🔽 Tuesday | 🔽 Wednesday |   |
| 🔽 Friday  | 📝 Saturday  |   |
|           |             |   |
|           |             |   |

Yearly Plan: click the --- pushbutton to select the period of time of validity of the scenario; the period can be selected between:

- From date to date;
- Always: in this case the scenario is always active

| Always<br>From date: |     |      |     |        |     |     | C Fi | rom d<br>To d | late t<br>ate: | o dat | e:  |        |     | Х   |     |
|----------------------|-----|------|-----|--------|-----|-----|------|---------------|----------------|-------|-----|--------|-----|-----|-----|
| •                    |     | Nove | emb | er - 2 | 014 |     |      | •             |                | Nov   | emb | er - 2 | 014 |     |     |
| -                    | _   | Nov  | emb | er - 2 | 014 | -   | _    | -             | _              | Nov   | emb | er - 2 | 014 | -   | -   |
|                      | Sun | Mon  | Tue | Wed    | Thu | Fri | Sat  |               | Sun            | Mon   | Tue | Wed    | Thu | Fri | Sat |
| 44                   | 26  | 27   | 28  | 29     | 30  | 31  | 1    | 44            | 26             | 27    | 28  | 29     | 30  | 31  | 1   |
| 45                   | 2   | 3    | 4   | 5      | 6   | 7   | 8    | 45            | 2              | 3     | 4   | 5      | 6   | 7   | 8   |
| 46                   | 9   | 10   | 11  | 12     | 13  | 14  | 15   | 46            | 9              | 10    | 11  | 12     | 13  | 14  | 15  |
| 47                   | 16  | 17   | 18  | 19     | 20  | 21  | 22   | 47            | 16             | 17    | 18  | 19     | 20  | 21  | 22  |
| 48                   | 23  | 24   | 25  | 26     | 27  | 28  | 29   | 48            | 23             | 24    | 25  | 26     | 27  | 28  | 29  |
| 49                   | 30  | 1    | 2   | 3      | 4   | 5   | 6    | 49            | 30             | 1     | 2   | 3      | 4   | 5   | 6   |

#### TIME (HOUR) Configuration

If the object is dragged to the Start or Stop fields, the following mask appears, where it will be possible to set the scenario start time.

|    | Object properties | S             | - |
|----|-------------------|---------------|---|
|    | ✓ Object          |               |   |
|    | Family            | Time          |   |
| 1- | Description       | Hour          |   |
|    |                   |               |   |
| 2- | Hour Plan         | 08:00 - 08:10 |   |
|    |                   |               |   |
| 1. | OBJECT            |               |   |

- Enter a description
- 2. COMMAND

Delay: click the ... pushbutton to select the scenario activation delay

|            |       |          |       | Х |
|------------|-------|----------|-------|---|
| From time: | 08:00 | To time: | 08:10 |   |

#### **DELAY** Configuration

This Object specifies a time delay before the execution of a new action, or between two actions; it can only be dragged to the Action field.

|      | Object properties               |       |
|------|---------------------------------|-------|
| 4    | Object                          |       |
|      | Family                          | Time  |
| 1—   | <ul> <li>Description</li> </ul> | Delay |
| 4    | Command                         |       |
| 2—   | Delay                           | 10Sec |
|      |                                 |       |
|      |                                 |       |
| 1. ( | OBJECT                          |       |

Enter a description

#### 2. COMMAND

Delay: click the --- pushbutton to select the scenario activation delay

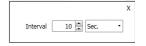

#### **RANDOM DELAY** Configuration

This object specifies a time delay before the execution of a new action; it can only be dragged to the **Action** field. Enter a minimum and maximum delay time. The scenario programmer will select each time a delay within the interval set.

|    | Object properties |              | - |
|----|-------------------|--------------|---|
|    | ⊿ Object          |              |   |
|    | Family            | Time         |   |
| 1- | Description       | Random delay |   |
|    | ∡ Command         |              |   |
| 2- | Delay range       | 1Sec 10Sec.  |   |
|    |                   |              |   |
| 1. | OBJECT            |              |   |

- Enter a description
- 2. COMMAND

Delay range: click the --- pushbutton to select the minimum and the maximum delay value.

|            |             | х |
|------------|-------------|---|
| From time: | 1 💌 Sec. 🔹  |   |
| To time:   | 10 📩 Sec. 🔹 |   |

#### ASTRONOMIC CLOCK Configuration

This object specifies a time situation (Sunrise, Sunset, Day, Night) to which to link the execution of a scenario. It can be dragged to the **Start, Stop, Only if** fields.

|    | Object properties           |                  |
|----|-----------------------------|------------------|
|    | ⊿ Object                    |                  |
|    | Family                      | Time             |
| 1- | Description                 | Astronomic clock |
|    | ✓ Command                   |                  |
| 2  | <ul> <li>Command</li> </ul> | Day 🔹            |
|    |                             |                  |
| 1  | OBJECT                      |                  |

Enter a description

2. COMMAND

Select the astronomic clock status

#### --- Auxiliary channels family

This family identifies an object consisting of the ON and OFF command managed on one of the 9 auxiliary channels.

Auxiliary

Contact

#### **AUXILIARY** Configuration

|     | ✓ Object    |                |      |
|-----|-------------|----------------|------|
|     | Family      | Auxiliary char | nels |
| 1-  | Description | Auxiliary      |      |
|     | ▲ Command   |                |      |
| 2 - | Command     | AUX OFF        |      |
|     | ▲ Address   |                |      |
| 3 - | AUX         | 1              | -    |
| -   |             |                |      |
|     |             |                |      |
|     |             |                |      |
|     |             |                |      |
|     |             |                |      |

1. OBJECT Enter a description

- 2. COMMAND Select the type of command performed by the object
- 3. ADDRESS Select the AUX address of the object.

#### **CONTACT** Configuration

|     | Object properties |                    |
|-----|-------------------|--------------------|
|     | ⊿ Object          |                    |
|     | Family            | Auxiliary channels |
| 1-  | Description       | Contact            |
|     | ✓ Command         |                    |
| 2 — | Command           | ON •               |
|     | ▲ Address         |                    |
| 3 — | Address           | 1 •                |
|     |                   |                    |
|     |                   |                    |
|     |                   |                    |
|     |                   |                    |
|     |                   |                    |
|     |                   |                    |
|     |                   |                    |

1. OBJECT

Enter a description

- 2. COMMAND
  - Select the type of command performed by the object
- 3. ADDRESS Select the address

#### 🔒 Burglar-alarm family

This family gives the possibility of activating a scenario when an alarm event occurs; the type of event and the zone can also be specified.

Alarm

Engage/Disengage

#### **ALARM** configuration

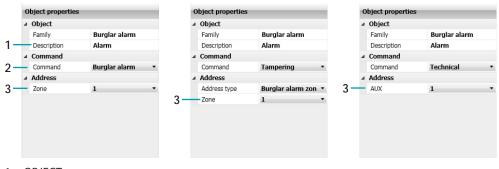

- 1. OBJECT Enter a description
- 2. COMMAND

Select the type of event (alarm) occurring on the system

- 3. ADDRESS
  - Burglar-alarm Command: select the zone

Tampering Command: select the zone the object belongs to and, if present, the zone address Technical Command: select the number corresponding to the AUX

#### ENGAGE/DISENGAGE Configuration

This object included in the **Start** and **Stop** fields executes an action following the engaging/ disengaging of the burglar alarm system.

|    | Object properties |                    |
|----|-------------------|--------------------|
|    | ⊿ Object          |                    |
|    | Family            | Burglar alarm      |
| 1- | Description       | Engage / Disengage |
|    | ▲ Command         |                    |
| 2- | Command           | Engage 🔹           |
|    |                   |                    |
|    |                   |                    |
|    |                   |                    |
|    |                   |                    |
|    |                   |                    |
|    |                   |                    |
|    |                   |                    |
|    |                   |                    |

- 1. OBJECT
  - Enter a description
- 2. COMMAND
  - Select the type of command between engage/disengage

#### Temperature Control family

This family includes the objects of the Temperature Control system. The configuration masks vary depending on the object selected.

- 99-zone central unit
- 99-zone scenario
- 99-zone program
- Zone 99 zones
- 4-zone central unit
- 4-zone program
- Probe
- External probe

#### 99-ZONE CENTRAL UNIT Configuration

This Object gives the possibility, upon the occurring of certain conditions, to switch the 99-zone central unit of the temperature control system to the mode set in the **Action** field; it can only be dragged to the **Action** field.

|    | Object properties |                     |
|----|-------------------|---------------------|
|    | ⊿ Object          |                     |
|    | Family            | Temperature control |
| 1- | Description       | 99 zones unit       |
|    | ∡ Command         |                     |
| 2- | Command           | Antifreeze/therm: • |
|    |                   |                     |
|    |                   |                     |
|    |                   |                     |
|    |                   |                     |
|    |                   |                     |
|    |                   |                     |
|    |                   |                     |
|    |                   |                     |
|    |                   |                     |

- 1. OBJECT Enter a description
- 2. COMMAND

Select the type of command performed by the object, if you select **Manual**, choose the temperature

99-ZONE SCENARIO Configuration

This Object gives the possibility of activating one of the scenarios programmed on the 99-zone central unit; it can only be dragged to the **Action** field.

|    | Object properties |                      |
|----|-------------------|----------------------|
|    | ⊿ Object          |                      |
|    | Family            | Temperature control  |
| 1- | Description       | 99 zones scenario    |
|    |                   |                      |
| 2- | Command           | Heating scenario : 💌 |
|    |                   |                      |
| 1. | OBJECT            |                      |

Enter a description

2. COMMAND

Select the scenario to be performed

#### 99-ZONE PROGRAM Configuration

This Object gives the possibility of activating one of the programs stored in the 99-zone central unit; it can only be dragged to the **Action** field.

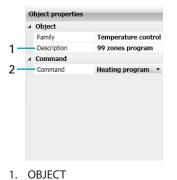

- Enter a description
- 2. COMMAND Select the program to execute

#### ZONE - 99 ZONES Configuration

If the object is dragged to the **Start** or **Stop** fields, the following mask appears, where it will be possible to define the zone condition that will activate the scenario. When dragged to the **Action** field, it gives the possibility, upon the occurring of certain conditions, to switch a zone of the temperature control system to the mode set in the **Start** field; it cannot be dragged to the **Only if** field.

|            | 4 | Object      |                    |
|------------|---|-------------|--------------------|
|            |   | Family      | Temperature contro |
|            |   | Family      | Temperature contro |
| 1 -        | - | Description | Zone - 99 zones    |
|            | 4 | Command     |                    |
| 2 -        | - | Command     | Antifreeze/therma  |
|            | 4 | Address     |                    |
| <u>ع</u> _ | 1 | ZA          | 0                  |
| 3          |   | ZB          | 1                  |
|            |   |             |                    |
|            |   |             |                    |

1. OBJECT

Enter a description

2. COMMAND

Select the type of command performed by the object, if you select **Manual**, choose the temperature

3. ADDRESS

Select the object address

#### 4-ZONE CENTRAL UNIT Configuration

This Object gives the possibility, upon the occurring of certain conditions, to switch the 4-zone central unit of the temperature control system to the mode set in the **Start** field; it can only be dragged to the **Action** field.

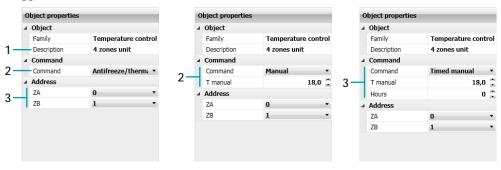

1. OBJECT Enter a description

2. COMMAND

Select the type of command executed by the object; if **Manual** is set, select the temperature; if **Timed Manual** is set, select the temperature and the time

3. ADDRESS Select the object address

#### 4-ZONE PROGRAM Configuration

This Object gives the possibility of activating one of the programs stored in the 4-zone central unit; it can only be dragged to the **Action** field.

| Object properties |  |  |
|-------------------|--|--|
| ✓ Object          |  |  |
| ontrol            |  |  |
| n                 |  |  |
|                   |  |  |
| m∶ ▼              |  |  |
| ⊿ Address         |  |  |
| •                 |  |  |
| •                 |  |  |
|                   |  |  |
|                   |  |  |
|                   |  |  |
|                   |  |  |
|                   |  |  |
|                   |  |  |

1. OBJECT

Enter a description

2. COMMAND

Select the type of program to be executed, set on the 4 zone central unit

3. ADDRESS

Select the object address

#### **PROBE** Configuration

This object gives the possibility of connecting the activation of the scenario to the level of temperature measured by a certain probe; it can only be dragged to the **Only if** field.

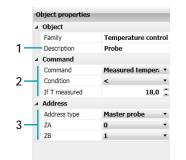

1. OBJECT

Enter a description

2. COMMAND

Select the type of command performed by the object and set the temperature level that will activate the scenario

3. ADDRESS Specify the probe within the zone and select the object address

# EXTERNAL PROBE Configuration

This object gives the possibility of connecting the activation of the scenario to the level of temperature measured by a certain probe; it can only be dragged to the **Only if** field.

| Object properties |                     |
|-------------------|---------------------|
| ⊿ Object          |                     |
| Family            | Temperature control |
| 1 Description     | External probe      |
| ∡ Command         |                     |
| Command           | Measured tempera 🔹  |
| 2 Condition       | < •                 |
| If T measured     | 18,0 🗘              |
| ∡ Address         |                     |
| 3 — Address       | 1 .                 |
|                   |                     |
|                   |                     |
|                   |                     |
|                   |                     |

1. OBJECT

Enter a description

#### 2. COMMAND

Select the type of command performed by the object and set the temperature level that will activate the scenario

#### 3. ADDRESS

Specify the number of the probe to associate

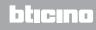

# 🗊 Sound system family

This family includes the objects of the Sound System system. With the exception of the **Amplifier** object, which can be dragged to all the entry field, all the others can only be dragged to the **Start** field.

The MC Radio Source and MC AUX can only be used if the system includes the Multi-channel Matrix.

Amplifiers

Group of amplifiers

Radio Source

Aux Source

MC Radio Source

MC Aux Source

Power amplifier

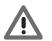

Warning: When using volume adjustment or source switch-on controls, ensure that an amplifier on control has also been included.

### AMPLIFIERS and GROUP OF AMPLIFIERSConfiguration

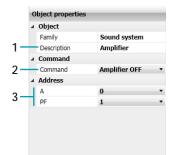

- 1. OBJECT
  - Enter a description
- 2. COMMAND Select the type of command performed by the object
- 3. ADDRESS Select the amplifier address
- 3. GROUP OF AMPLIFIERS ADDRESS Select the address between General and Room (0 to 9)

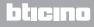

## RADIO SOURCE and AUX SOURCE Configuration

|     | Object properties | j            |
|-----|-------------------|--------------|
|     | ⊿ Object          |              |
|     | Family            | Sound system |
| 1-  | Description       | Radio source |
|     |                   |              |
| 2 - | Command           | ON           |
|     | ⊿ Address         |              |
| 3 – | Source            | 1            |
| -   |                   |              |
|     |                   |              |
|     |                   |              |
|     |                   |              |
|     |                   |              |
|     |                   |              |

- 1. OBJECT Enter a description
- 2. COMMAND
  - Select the type of command performed by the object
- 3. ADDRESS Select (if present) the source number

### MC RADIO SOURCE and MC AUX SOURCE Configuration

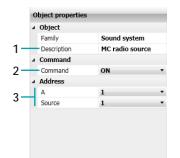

- 1. OBJECT
  - Enter a description
- 2. COMMAND Select the type of command performed by the object
- 3. ADDRESS Select the room and the number of the source (if present)

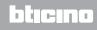

## POWER AMPLIFIER Configuration

This object gives the possibility of connecting the activation of the scenario to the power amplifier parameters; in addition to the simple switching on and off, the **Only if** and **Action** fields can also be used to set the volume levels and the enabling or disabling of the equalisation parameters.

| ⊿ Object                       |   |
|--------------------------------|---|
|                                |   |
| Family Sound system            |   |
| 1 — Description Power amplifie | r |
| ∡ Command                      |   |
| 2 Command ON                   | • |
| ⊿ Address                      |   |
| 3                              | • |
| 3 PF 1                         | • |
|                                |   |
|                                |   |
|                                |   |
|                                |   |
|                                |   |

#### 1. OBJECT Enter a description

#### 2. COMMAND

Select the type of command performed by the object

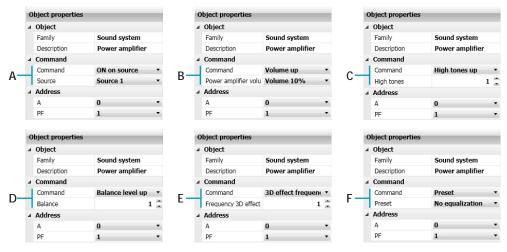

- A. ON on source: select the source
- B. Volume UP, Volume DOWN: select the volume percentage (from 10% to 50%)
- C. High Tones UP, High Tones DOWN, Low Tones UP, Low Tones DOWN: select the level (from 1 to 20)
- D. Balance Level UP, Balance Level DOWN, 3D effect Level UP, 3D effect Level DOWN: select the balance level (from 1 to 10)
- E. 3D effect Frequency UP, 3D effect Frequency DOWN: select the frequency level (from 1 to 7)
- F. Preset: select the preset among those available
- 3. ADDRESS Select the amplifier address

L7 legrand®

# bticino

# Video door entry system family

This family includes the objects of the Video door entry system. The objects **Staircase light from EP**, **Staircase light from IU**, and **Door lock** can only be dragged to the **Action** field; the **Camera** object cannot be dragged to the **Only if** field, while the Internal Unit object can be dragged to the **Start** and **Stop** fields.

Staircase light from EP

Staircase light from IU

Door lock

Camera

Answering machine

Audio internal unit

#### STAIRCASE LIGHT FROM EP and STAIRCASE LIGHT FROM IU Configuration

|    | ⊿ Object    |                        |
|----|-------------|------------------------|
|    | Family      | Video door entry sys   |
| 1- | Description | Staircase light from I |
|    | ▲ Command   |                        |
| 2  | Command     | Staircase light OF     |
|    | ▲ Address   |                        |
| 3  | P           | 0 *                    |
| -  |             |                        |
|    |             |                        |
|    |             |                        |
|    |             |                        |
|    |             |                        |

1. OBJECT

Enter a description

2. COMMAND

Select the type of command performed by the object

3. ADDRESS

Select the object address

## DOOR LOCK AND CAMERA Configuration

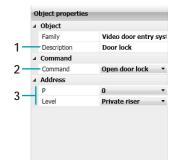

1. OBJECT

Enter a description

2. COMMAND

Select the type of command performed by the object

3. ADDRESS

Select the object address

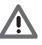

Warning: When setting an ON command, ensure that the corresponding OFF command is also set in the same scenario. If no time delay has been set for the Staircase Light ON actuator, enter a time delay between the ON and OFF commands

#### **ANSWERING MACHINE** Configuration

|    | Object properties |                      |
|----|-------------------|----------------------|
|    | ⊿ Object          |                      |
|    | Family            | Video door entry sys |
| 1- | Description       | Answering machine    |
|    | ∡ Command         |                      |
| 2- | Command           | Disable answering 💌  |
|    | ⊿ Address         |                      |
| 3- | AUX               | 1 •                  |
|    |                   |                      |
|    |                   |                      |
|    |                   |                      |
|    |                   |                      |
|    |                   |                      |
|    |                   |                      |

- 1. OBJECT
- Enter a description
- 2. COMMAND

Select the type of command performed by the object

3. ADDRESS Select the object address

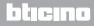

**INTERNAL UNIT** Configuration

|    | Object properties |                       |
|----|-------------------|-----------------------|
|    | ⊿ Object          |                       |
|    | Family            | Video door entry syst |
| 1- | Description       | Audio handset         |
|    | ▲ Command         |                       |
| 2- | Command           | Call from external *  |
|    | ▲ Address         |                       |
| 3- | Address           | 0 -                   |
| 3  | Level             | Private riser •       |
|    |                   |                       |
|    |                   |                       |
|    |                   |                       |
|    |                   |                       |
|    |                   |                       |

- 1. OBJECT Enter a description
- 2. COMMAND
  - Select the type of command performed by the object
- 3. ADDRESS Select the object address

## Special Controls family

This family gives the possibility of including in the **Action** field the **Lock/Unlock** object, which action refers to a certain actuator of the system that may be locked in the current status; in order to return to normal operation, the actuator requires a corresponding unlock command sent by the MH202 scenario Programmer.

Lock/Unlock

#### LOCK/UNLOCK Configuration

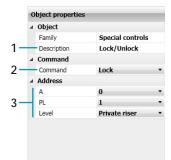

1. OBJECT Enter a description

- 2. COMMAND Select the type of command performed by the object
- 3. ADDRESS Select the object address

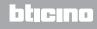

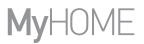

# 💐 Supervision System family

This family gives the possibility of managing the opening/closing and the management of the automatic reactivation of Stop&GO objects.

Stop&Go

#### STOP&GO Configuration

|    | Object properties |                    |
|----|-------------------|--------------------|
|    | ⊿ Object          |                    |
|    | Family            | Supervision system |
| 1- | Description       | Stop&Go            |
|    | ∡ Command         |                    |
| 2- | Command           | Enable automatic 🔹 |
|    | ⊿ Address         |                    |
| 3- | Address           | 1 •                |
|    |                   |                    |
|    |                   |                    |
|    |                   |                    |
|    |                   |                    |
|    |                   |                    |

- 1. OBJECT Enter a description
- 2. COMMAND Select the type of command performed by the object
- 3. ADDRESS Select the object address

## **Sensors family**

This family gives the possibility of executing scenarios based on the status of some types of sensors: presence, movement, lighting, twilight, rain, wind.

- Presence sensor
- Movement sensor
- Lighting sensor
- Twilight sensor

Rain sensor

Wind sensor

Configuration of **PRESENCE SENSOR**, **MOVEMENT SENSOR**, **TWILIGHT SENSOR**, **RAIN SENSOR** and **WIND SENSOR** 

|     | ✓ Object    |                 |   |
|-----|-------------|-----------------|---|
|     | Family      | Sensors         |   |
| 1-  | Description | Presence sensor |   |
| -   | ▲ Command   |                 |   |
| 2-  | Command     | Start presence  | • |
|     | ⊿ Address   |                 |   |
|     | A           | 0               | • |
| 3 - | - PL        | 1               | • |
|     | Level       | Private riser   | • |

- 1. OBJECT Enter a description
- 2. COMMAND Select the event detected by the sensor
- 3. ADDRESS Select the object address

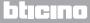

#### LIGHTING SENSOR Configuration

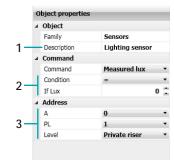

1. OBJECT

Enter a description

2. COMMAND

Select the desired brightness (LUX) threshold level.

3. ADDRESS

Select the SCS address of the object

### **Variables family**

This family gives the possibility of executing scenarios based on the status of two types of logic variables: a meter (execution of the scenario based on the number of actions detected by the meter), and a boolean variable (in order to have a virtual condition to set on the scenario).

Counter

Boolean

#### **COUNTER** Configuration

This object behaves differently depending on the field it is dragged to: in **Only if** it sets the numerical condition (counted by a meter) that will trigger the event; in **Action** it sets the numerical value to count for the event set in **Start**.

| - 1 | Object properties          |                |   |
|-----|----------------------------|----------------|---|
| -   | <ul> <li>Object</li> </ul> |                |   |
|     | Family                     | Variables      |   |
| 1-  | Description                | Counter        |   |
| · . | Command                    |                |   |
|     | Command                    | Variable value | • |
| 2   | Condition                  | =              | • |
| -   | If value                   | 0              | 1 |
|     | Address                    |                |   |
| 3   | Counter                    | 1              | • |
|     |                            |                |   |
|     |                            |                |   |
|     |                            |                |   |

1. OBJECT Enter a description

- 2. COMMAND (Only if)
- Select the value recorded by a meter
- COMMAND (Action) Select the numerical value or the UP/DOWN step to count
- 3. ADDRESS Select the counter address

# **BOOLEAN** Configuration

| . Ohiert    |           |
|-------------|-----------|
| ⊿ Object    |           |
| Family      | Variables |
| Description | Boolean   |
| ∡ Command   |           |
| Command     | True      |
| ⊿ Address   |           |
| Counter     | 1         |
|             |           |
|             |           |
|             |           |
|             |           |
|             |           |
|             |           |

- 1. OBJECT
  - Enter a description
- 2. COMMAND
  - Select the condition (True/False) confirming/cancelling the previous actions.
- 3. ADDRESS
  - Select the variable address

# **Example of scenario**

The example that follows shows how to configure a scenario for the watering of a garden, particularly if the user wants to activate 2 watering solenoid valves (31 and 32) located in different areas of the garden.

Watering is automatic every day from 20:30 to 21:10, or manually, by pressing a specific command (pushbutton 1 A1/PL1).

However, if one wants to limit watering only when it does not rain or there is no wind, if these conditions occur when the scenario is already active, one wants the possibility of stopping the sequence of actions (pushbutton 3 A1/PL1). Also configure two commands to enable/disable the scenario (pushbuttons 2-4 A1/PL1).

| START FIELD                                        | ACTION FIELD                                                                        |
|----------------------------------------------------|-------------------------------------------------------------------------------------|
| when to::                                          | execute:                                                                            |
| – every day at 20:30<br>or<br>– press pushbutton 1 | - solenoid valves 32 and 33 activate in alternation for a period of 10 minutes each |
| ONLY IF FIELD                                      | STOP FIELD                                                                          |
| only if:                                           | it stops when:                                                                      |
| - it does not rain<br>- there is no wind           | - every day at 21:10<br>- it rains<br>- it is windy                                 |
|                                                    | options:                                                                            |
| - repeat the scenario - enable/disable             |                                                                                     |

After configuring the parameters in the global area of the software, enter the specific area to create the scenario

| object properties                 |
|-----------------------------------|
|                                   |
| 04                                |
|                                   |
| 2                                 |
| Repeat action No<br>Execute or No |

- 1. Add a scenario
- 2. Enter a name and a description for the scenario
- 3. Save the configuration; this operation is necessary each time the parameters of the objects are set or modified
- 4. Save the scenario

You can start building a scenario by including in the Start field the object Scenario control-CEN and configuring it so that when pushbutton 1 of device 11 (example of scenario control configured with CEN) is pressed, the scenario is executed.

| ctons View Language 7                                                          | MyHOME Suite       |                                                                                                    |
|--------------------------------------------------------------------------------|--------------------|----------------------------------------------------------------------------------------------------|
| torratic saving                                                                |                    | ✓ ×                                                                                                    |
| $\langle 1 \rangle$                                                            |                    | Save Oose                                                                                                    |
| General                                                                        |                    | and the second second se |
| cenarios list Start<br>bierts list CEN - CEN - 01 - Private riser - Button 0 : | Delete 💥 🔿 Only if | Scenario properties Name WATERING CYCLE                                                                                                    |
|                                                                                | nan pressure       | Description Garden watering                                                                                                    |
| Family Scenario control                                                        |                    | Repeat action No •<br>Execute at device re No •                                                                                                    |
| EN Lemote control                                                              |                    |                                                                                                    |
| EN PLUS                                                                        |                    | $\sim$                                                                                                    |
| {2\                                                                            |                    |                                                                                                    |
|                                                                                |                    | Object properties                                                                                                    |
| $\sim$                                                                         |                    | # Object                                                                                                    |
|                                                                                |                    | Family Scenario control<br>Description CEN                                                                                                    |
| ( Stop                                                                         | Action             | Command     Command     Butty Start pre •                                                                                                    |
|                                                                                |                    | Address                                                                                                    |
|                                                                                |                    | n // )                                                                                                    |
|                                                                                |                    | Level 4 aniser                                                                                                    |
|                                                                                |                    |                                                                                                    |
|                                                                                |                    | . ()                                                                                                    |
|                                                                                |                    | T                                                                                                    |
|                                                                                |                    |                                                                                                    |
|                                                                                |                    |                                                                                                    |
| (~) Enable                                                                     | 🛷 😭 😔 Disable      | × × ×                                                                                                    |
| - Control                                                                      |                    |                                                                                                    |
|                                                                                |                    | in 1927                                                                                                    |
| Info and errors                                                                |                    |                                                                                                    |
| 8                                                                              | Plant not saved    | English                                                                                                    |

- 1. After clicking Object List, select the Scenario control family
- 2. Select the CEN object and drag it in the Start field
- 3. Enter a description
- 4. Select the pushbutton 1 and the Start pressure mode
- 5. Enter the address of the device configured as CEN (E.g. A1/PL11)

Insert the Time - Hour object to activate the scenario automatically every day at 20:30

| ns View Language 7                             | MyHOME Sube        |                                                |
|------------------------------------------------|--------------------|------------------------------------------------|
| ni view Language /                             |                    | 4                                              |
| $\{1\}$                                        |                    | Save                                           |
| arios list                                     | Dalete 💥 🍙 Only if | Scenario properties                            |
| cts list MANUAL WATERING ON - CEN - 11 - Priva |                    | Name WATERING CW                               |
| Family P Time                                  |                    | Description Garden wateri<br>Repeat action No. |
| and day                                        |                    | Execute at device re No                        |
| 0. 1                                           |                    | $\sim$                                         |
|                                                |                    |                                                |
| en delay                                       |                    |                                                |
| {2                                             |                    | Object properties                              |
|                                                |                    | ✓ Object<br>Family Time                        |
| (*) Stop                                       | Action             | Description Hour                               |
| (a) and                                        | - ALAMI            | Hour                                           |
|                                                |                    | C. C. C. C. C. C. C. C. C. C. C. C. C. C       |
|                                                |                    |                                                |
|                                                |                    | ( <sup>2</sup>                                 |
|                                                |                    | $\sim$                                         |
|                                                |                    |                                                |
|                                                |                    |                                                |
|                                                |                    |                                                |
|                                                |                    |                                                |
| (*) Enable                                     | 💓 🏋 🕗 Disable      | ✓ (X)                                          |
|                                                |                    | 🦛 🌰 👄                                          |
| and errors                                     |                    |                                                |
|                                                | Plant not saved    |                                                |

- 1. Select the Time family
- 2. Select the Hour object and drag it in the Start field
- 3. Enter a description
- 4. Enter 20:30

After configuring the events activating the scenario, you can set the actions that will be performed, i.e. the activation of the solenoid valves for watering the garden. For this purpose it is possible to use the object ON/OFF – Timed light

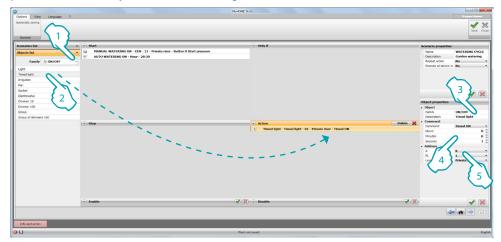

- 1. Select the ON/OFF family
- 2. Select the Timed light object and drag it in the Action field
- 3. Enter a description
- 4. Enter the time during which solenoid valve 31 will remain active (e.g. 10 minutes)
- 5. Enter the device address (E.g. A3PL1)

To create an activation alternation between the two electric pumps, use the object Time - Delay

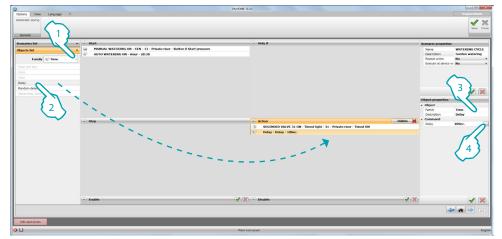

- 1. Select the Time family
- 2. Select the **Delay** object and drag it in the **Action** field
- 3. Enter a description
- 4. Enter the time that must elapse before electric pump 32 is activated (e.g. 10 minutes)

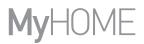

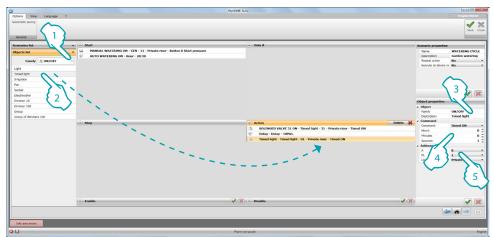

Now configure the activation of the second electric pump by using the object ON/OFF - Timed light

- 1. Select the ON/OFF family
- 2. Select the Timed light object and drag it in the Action field
- 3. Enter a description
- 4. Enter the time during which solenoid valve 32 will remain active (e.g. 10 minutes)
- 5. Enter the device address (E.g. A3PL2)

Now set the limitations for the execution of the scenario: for example to make sure that the garden is only watered when it is not raining and there is no wind. For this purpose use the object Sensors – Rain sensor and drag it in the **Only if** field

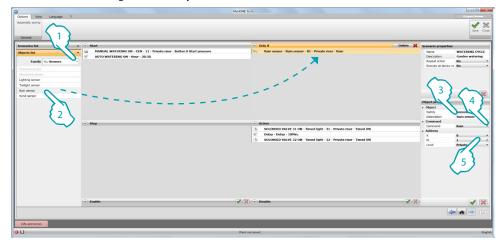

- 1. Select the Sensors family
- 2. Select the Rain sensor object and drag it in the Only if field
- 3. Enter a description
- 4. Select the condition that allows the execution of the scenario (e.g. not raining).
- 5. Enter the device address (E.g. A0PL1)

Also insert the Sensors - Wind sensor object and decide its connection with the rain object. When you insert another condition, the program in fact automatically includes the operator object, which in this case assumes an "and" value. In this way, the garden is watered when it does not rain and there is no wind

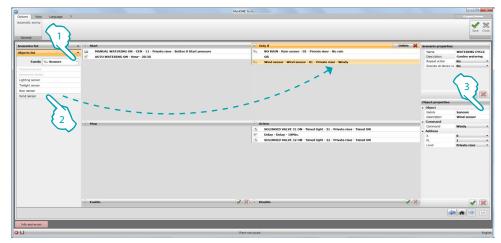

- 1. Select the Sensors family
- 2. Select the Wind sensor object and drag it in the Only if field
- 3. Select the operator (E.g. and)

| tions View Language ? |                                                                         | NyHOME Suite                                                         |                              |
|-----------------------|-------------------------------------------------------------------------|----------------------------------------------------------------------|------------------------------|
| Seneral               |                                                                         |                                                                      | Save C                       |
| enarios list          | ▼ (♠) Start                                                             | Only if                                                              | Delete 💥 Scenario properties |
| jects list            | MANUAL WATERING ON - CEN - 11 - Private riser - Button 0 Start pressure | Sa NO RAIN - Rain sensor - 01 - Private riser - No rain              | Name WATERING CYCLI          |
|                       | 😥 AUTO WATERING ON - Hour - 20:30                                       | AND                                                                  | Description Garden watering  |
| Family 🐁 Sensors      | •                                                                       | 😒 Wind sensor - Wind sensor - 01 - Private riser - Windy             | Repeat action No             |
|                       |                                                                         |                                                                      | Execute at device re No      |
|                       |                                                                         |                                                                      |                              |
| ting sensor           |                                                                         |                                                                      | $\sim$                       |
| light sensor          |                                                                         |                                                                      |                              |
| sensor                |                                                                         |                                                                      | <b>14</b>                    |
| d sensor              |                                                                         |                                                                      |                              |
|                       |                                                                         |                                                                      | Object p                     |
|                       |                                                                         |                                                                      | 4 Object                     |
|                       |                                                                         |                                                                      | Family Sensors               |
|                       |                                                                         |                                                                      | Description Wind sensor      |
|                       | (A) Stop                                                                | Action                                                               | a Command                    |
|                       |                                                                         | 5 SOLENOID VALVE 31 ON - Timed light - 31 - Private riser - Timed ON | Command Windy                |
|                       |                                                                         | S Delay - Delay - 10Min.                                             | A Address 0                  |
|                       |                                                                         | SOLENOID VALVE 32 ON - Timed light - 32 - Private riser - Timed ON   | R. M. L.                     |
|                       |                                                                         |                                                                      | Leve Private                 |
|                       |                                                                         |                                                                      | 556                          |
|                       | (.) Enable                                                              | 🛃 🛞 🔿 Badde                                                          |                              |
| fo and errors         |                                                                         |                                                                      |                              |
|                       |                                                                         | Paint not saved                                                      |                              |
|                       |                                                                         | Para not parto                                                       |                              |

- 4. Enter a description
- 5. Select the condition that allows the execution of the scenario (e.g. no wind).
- 6. Enter the device address (E.g. A0PL2)

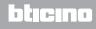

If you want the possibility of forcing the watering of the garden even when it is raining or is windy, you can use the Variables - Boolean object, including a variable with True basic condition, and then changing the status to false using the dedicated command. Set the operator as OR.

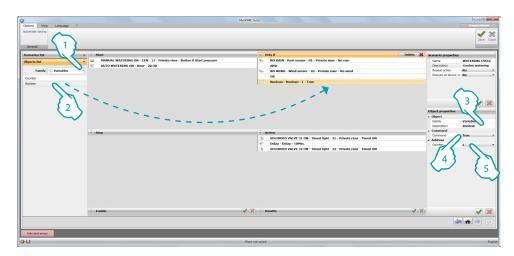

- 1. Select the Variables family
- 2. Select the Boolean object and drag it in the Only if field and set the operator as OR.
- 3. Enter a description
- 4. Select the condition that confirms the previous ones (e.g. True)
- 5. Enter the variable address

It may also be useful to enter in the **Stop** field some objects that in certain conditions will stop the sequence of actions included in the **Action** field.

| Options View Language ?<br>Automatic saving<br>General |                                                                                                    | Myadali Suiz                                                                                  | Carlos Carlos                         |
|--------------------------------------------------------|----------------------------------------------------------------------------------------------------|-----------------------------------------------------------------------------------------------|---------------------------------------|
| Scenarios list                                         | Start                                                                                                    | <ul> <li>Only if</li> </ul>                                                                   | Scenario properties                   |
| Objects list                                           | MANUAL WATERING ON - CEN - 11 - Private riser - Button 0 Start pressure                                          | Sa NO RAIN - Rain sensor - 01 - Private riser - No rain                                       | Name WATERING CYCLE                   |
|                                                        | 😥 AUTO WATERING ON - Hour - 20:30                                                                                | AND                                                                                           | Description Garden watering           |
| Family 🐁 Sensors                                       |                                                                                                    | 4 NO WIND - Wind sensor - 02 - Private riser - No wind                                        | Repeat action No *                    |
| Presence sensor                                        |                                                                                                    | OR                                                                                            | Execute at device re No *             |
| Movement sensor                                        |                                                                                                    | FORCED WATERING - Boolean - 2 - True                                                          |                                       |
| Lighting sensor                                        |                                                                                                    |                                                                                               |                                       |
| Twilight sensor                                        |                                                                                                    |                                                                                               |                                       |
| Rain sensor                                            |                                                                                                    |                                                                                               | 132                                   |
| Wind sensor                                            |                                                                                                    |                                                                                               |                                       |
|                                                        |                                                                                                    |                                                                                               | Object                                |
|                                                        |                                                                                                    |                                                                                               | Family Sensors                        |
|                                                        |                                                                                                    |                                                                                               | Description Wind sensor               |
|                                                        | 0                                                                                                    | Delete 💥 🔿 Action                                                                             | <ul> <li>Command</li> </ul>           |
|                                                        | Stop                                                                                                    |                                                                                               | Command Windy •                       |
|                                                        | Rain sensor - Rain sensor - 01 - Private riser - Rain     Wind sensor - Wind sensor - 01 - Private riser - Windy | SOLENOID VALVE 31 ON - Timed light - 31 - Private riser - Timed ON     Delay - Delay - 10Min. | 4 Address                             |
| N 1                                                    | Vis Wind sensor - Wind sensor - 01 - Private riser - Windy                                                       | Delay - Delay - 10Min.     SOLENOID VALVE 32 ON - Timed light - 32 - Private riser - Timed ON |                                       |
|                                                        |                                                                                                    | SOFEWOTD AVEAE 25 OM - Limed light - 25 - hundre Liber - Limed ON                             | PL 1 *<br>Leve Private *              |
|                                                        |                                                                                                    |                                                                                               |                                       |
|                                                        |                                                                                                    |                                                                                               |                                       |
|                                                        |                                                                                                    |                                                                                               |                                       |
|                                                        |                                                                                                    |                                                                                               | · ()                                  |
|                                                        |                                                                                                    |                                                                                               |                                       |
|                                                        |                                                                                                    |                                                                                               | · · · · · · · · · · · · · · · · · · · |
|                                                        |                                                                                                    |                                                                                               |                                       |
|                                                        |                                                                                                    |                                                                                               |                                       |
|                                                        |                                                                                                    |                                                                                               |                                       |
|                                                        |                                                                                                    |                                                                                               |                                       |
|                                                        | (*) Enable                                                                                                    | 📝 🞇 🛞 Disable                                                                                 |                                       |
|                                                        |                                                                                                    |                                                                                               |                                       |
|                                                        |                                                                                                    |                                                                                               | 222                                   |
| Info and errors                                        |                                                                                                    |                                                                                               |                                       |
| 0 13                                                   |                                                                                                    | Plant not saved                                                                               | Englis                                |

- 1. Select the Sensors family
- 2. Select the Rain sensor object and drag it in the Stop field
- 3. Enter a description
- 4. Select the condition that stops the execution of the scenario (e.g. it rains)
- 5. Enter the device address (E.g. A0PL1)

Repeat the same action by inserting a Wind sensor

To complete, insert a time condition (Time - HOUR object) to stop the scenario automatically at a certain time, and a manual stop command (Scenario control - CEN object)

|                                                                                   | NyHOME Suite                                                       |                             |
|-----------------------------------------------------------------------------------|--------------------------------------------------------------------|-----------------------------|
| Ions View Language ?                                                              |                                                                    | El legrand Minister         |
| enable saving                                                                     |                                                                    | > >                         |
|                                                                                   |                                                                    | Save Clo                    |
| $\left( 1 \right)$                                                                |                                                                    | Save Co                     |
| enrol                                                                             |                                                                    |                             |
| marios list 🗸 🗸 🔿 Start                                                           | <ul> <li>Only if</li> </ul>                                        | Scenario properties         |
| ects list MANUAL WATERING ON - CEN - 11 - Private riser - Button 0 Start pressure | 9. NO RAIN - Rain sensor - 01 - Private riser - No rain            | Name WATERING CYCLE         |
| AUTO WATERING ON - Hour - 20:30                                                   | AND                                                                | Description Garden watering |
| Family S Time                                                                     | 9. NO WIND - Wind sensor - 02 - Private riser - No wind            | Repeat action No            |
| wr and day                                                                        | OR                                                                 | Execute at device re No     |
|                                                                                   | FORCED WATERING - Boolean - 2 - True                               |                             |
| 11 I I I I I I I I I I I I I I I I I I                                            |                                                                    |                             |
| × <b>0</b>                                                                        |                                                                    | $\sim$                      |
|                                                                                   |                                                                    |                             |
| transmic                                                                          |                                                                    | 3 5 6                       |
| tronomic                                                                          |                                                                    |                             |
|                                                                                   |                                                                    | Object properties           |
|                                                                                   |                                                                    | # Object                    |
|                                                                                   |                                                                    | Family Time                 |
| · · · · · · · · · · · · · · · · · · ·                                             |                                                                    | Command                     |
|                                                                                   | Delote 🙀 🔿 Action                                                  | Hour                        |
| 😪 RAIN - Rain sensor - 01 - Private riser - Rain                                  | SOLENOID VALVE 31 ON - Timed light - 31 - Private riser - Timed ON |                             |
| 🐁 WIND - Wind sensor - 01 - Private riser - Windy                                 | 😥 Delay - Delay - 10Min.                                           |                             |
| - Hour - Hour - 08:00                                                             | SOLENOID VALVE 32 ON - Timed light - 32 - Private riser - Timed ON | <b>P X</b>                  |
|                                                                                   |                                                                    |                             |
|                                                                                   |                                                                    |                             |
|                                                                                   |                                                                    |                             |
|                                                                                   |                                                                    |                             |
|                                                                                   |                                                                    |                             |
|                                                                                   |                                                                    |                             |
|                                                                                   |                                                                    |                             |
|                                                                                   |                                                                    |                             |
|                                                                                   |                                                                    |                             |
|                                                                                   |                                                                    |                             |
|                                                                                   |                                                                    |                             |
| (*) Enable                                                                        | V Solution                                                         |                             |
|                                                                                   |                                                                    | 🦛 🏟 🔿 💈                     |
| nfo and errors                                                                    |                                                                    |                             |
|                                                                                   |                                                                    |                             |
|                                                                                   |                                                                    |                             |

- 1. Select the Time family
- 2. Select the HOUR object and drag it in the Stop field
- 3. Enter a description
- 4. Enter the time when the sequence of actions will be stopped (e.g. 21:10)

|                           | MyHOME SU                                                               | 00                                                                 |                                                               |
|---------------------------|-------------------------------------------------------------------------|--------------------------------------------------------------------|---------------------------------------------------------------|
| Options View Language ?   |                                                                         |                                                                    | Eligent Moren                                                 |
| General 1                 |                                                                         |                                                                    | Save Close                                                    |
| Scenarios list            | Start                                                                   | Only if                                                            | Scenario properties                                           |
| Objects list              | MANUAL WATERING ON - CEN - 11 - Private riser - Button 0 Start pressure | % NO RAIN - Rain sensor - 01 - Private riser - No rain             | Name WATERING CYCLE                                           |
| oupletis list             | AUTO WATERING ON - Hour - 20:30                                         | AND                                                                | Description Garden watering                                   |
| Family 🔛 Scenario control |                                                                         | % NO WIND - Wind sensor - 02 - Private riser - No wind             | Repeat action No ·                                            |
|                           |                                                                         | OR                                                                 | Execute at device re No.                                      |
| Remote d                  |                                                                         | FORCED WATERING - Boolean - 2 - True                               | $\sim$                                                        |
| CEN NUS 2                 |                                                                         |                                                                    | Object propert<br>Anny Scenario control<br>Description<br>CEN |
| <b>\</b>                  | Stop Delete 💥                                                           | Action                                                             | Command                                                       |
|                           | 9 RAIN - Rain sensor - 01 - Private riser - Rain                        | SOLENOID VALVE 31 ON - Timed light - 31 - Private riser - Timed ON | Command Button 0 Start pre *                                  |
| N 1                       | % WIND - Wind sensor - 01 - Private riser - Windy                       | 😥 Delay - Delay - 10Min.                                           |                                                               |
|                           | STOP AUTO WATERING - Hour - 21:10                                       | SOLENOID VALVE 32 ON - Timed light - 32 - Private riser - Timed ON | R. 1 *                                                        |
| •                         | CEN - CEN - 01 - Private riser - Button 0 Start pressure                |                                                                    | u 4 Private ris                                               |
|                           | ·*                                                                      |                                                                    | (5)<br>(5)                                                    |
|                           | 🐑 Enable 🥩 🕱                                                            | Oisable                                                            | (2) (2)                                                       |
|                           |                                                                         |                                                                    | 22                                                            |
| Info and errors           |                                                                         |                                                                    |                                                               |
| 1.13                      | Diant an                                                                | d third                                                            | Invite                                                        |

- 1. Select the Scenario control family
- 2. Select the CEN object and drag it in the Stop field
- 3. Enter a description
- 4. Select the pushbutton 3 and the Start pressure mode
- 5. Enter the address of the device configured as CEN (E.g. A1/PL11)

In order to complete the configuration of the scenario, setting enabling/disabling commands can also be useful. Disabling the scenario means to ensure that even if a **Start** condition occurs, the scenario does not start.

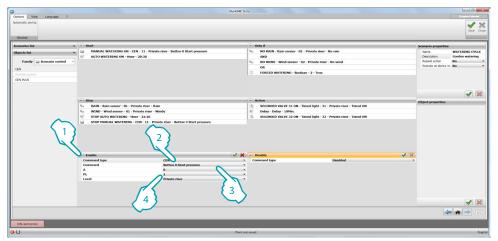

- 1. Click to configure the Enable control
- 2. Select the mode between CEN and CEN plus
- 3. Select the pushbutton 2 and the Start pressure mode
- 4. Enter the address of the device configured as CEN (E.g. A1/PL11)

| Signafa A A A ANNA MATTERIO ON CON-11 - Processor<br>Family W Scenario control<br>Con-1000<br>Con-1000 | 80                      | %         NO KAN: "Sam server: 0.1 - Finde Amer." No water           MO         No Wind server: 0.2 - Finde Amer. No water           MO         No Wind server: 0.2 - Finde Amer. No water           MO         FINDE OF WATERING - Roution - 2 - Time           No Wind Server: 10.1 - Finde Amer. Tames Amer. Tames Amer.         No Wind Water. Mail Amer. Tames Amer. Tames Amer. | Name         WATERING CCI           Description         Kes           Report action         Kes           Description of deliver in         Kes           Object preportins         Coldpact preportins |
|----------------------------------------------------------------------------------------------------|-------------------------|----------------------------------------------------------------------------------------------------|----------------------------------------------------------------------------------------------------|
| %s       RAIN - Rain sensor - 01 - Private riser - R.         %s       WIND - Wind sensor - 01 - Private riser - 1         %s       WIND - Wind sensor - 01 - Private riser - 1         %s       STOP AUTO WATERING - Hour - 21:10                                                                                                    |                         | SOLENOID VALVE 31 ON - Timed light - 31 - Private riser - Timed ON                                                                                                    | Object properties                                                                                                    |
| %     RAIN - Rain sensor - 01 - Private riser - R.       %     WIND - Wind sensor - 01 - Private riser - 1       %     STOP AUTO WATERING - Hour - 21:10                                                                                                    |                         | SOLENOID VALVE 31 ON - Timed light - 31 - Private riser - Timed ON                                                                                                    |                                                                                                    |
| STOP AUTO WATERING - Hour - 21:10                                                                                                    |                         |                                                                                                    |                                                                                                    |
| STOP AUTO WATERING - Hour - 21:10                                                                                                    | Vindy                   |                                                                                                    |                                                                                                    |
|                                                                                                    |                         | 2. Denay - Denay - Tourist                                                                                                    |                                                                                                    |
| STOP MANUAL WATERING - CEN - 11 - Pri                                                                                                    |                         | SOLENOID VALVE 32 ON - Timed light - 32 - Private riser - Timed ON                                                                                                    |                                                                                                    |
|                                                                                                    |                         |                                                                                                    |                                                                                                    |
| <ul> <li>Enable</li> </ul>                                                                                                    |                         | Disable                                                                                                    | ef 26                                                                                                    |
| Command type                                                                                                    | CEN                     | Command type     CEN                                                                                                    |                                                                                                    |
| Command                                                                                                    | Button 2 Start pressure | Command Button 0 Start pressure     A 0                                                                                                    |                                                                                                    |
| PL                                                                                                    | î                       | - PL                                                                                                    |                                                                                                    |
| Level                                                                                                    | Private riser           | Level     Private riser                                                                                                    |                                                                                                    |
|                                                                                                    |                         | 4                                                                                                    | 3                                                                                                    |
|                                                                                                    |                         |                                                                                                    |                                                                                                    |

- 1. Click to configure the **Disable** control
- 2. Select the mode between CEN and CEN plus
- 3. Select the pushbutton 4 and the Start pressure mode
- 4. Enter the address of the device configured as CEN (E.g. A1/PL11)

The scenario is now complete; to make in cyclical, set **Scenario properties/Repeat Action to YES** (
1), click (2) to save, and click (3) to return to the global software area, from where the device configuration can be sent

|                         |                                                                                                    |                                                                                                    | NyHOME SUI               | 20                                                                                                    |                                                                                          |          |                                                                                                    | 00                                                 |
|-------------------------|----------------------------------------------------------------------------------------------------|----------------------------------------------------------------------------------------------------|--------------------------|----------------------------------------------------------------------------------------------------|------------------------------------------------------------------------------------------|----------|----------------------------------------------------------------------------------------------------|----------------------------------------------------|
| View Language ?         |                                                                                                    |                                                                                                    |                          |                                                                                                    |                                                                                          |          |                                                                                                    | Cliegrand Mercure                                  |
| sc saving               |                                                                                                    |                                                                                                    |                          |                                                                                                    |                                                                                          |          |                                                                                                    | 1                                                  |
|                         |                                                                                                    |                                                                                                    |                          |                                                                                                    |                                                                                          |          | 60                                                                                                    | Save Clo                                           |
| al                      |                                                                                                    |                                                                                                    |                          |                                                                                                    |                                                                                          |          |                                                                                                    |                                                    |
|                         | 10.1                                                                                                    |                                                                                                    |                          |                                                                                                    |                                                                                          |          |                                                                                                    | -                                                  |
|                         | Start                                                                                                    |                                                                                                    |                          | Only if     NO BAIN - Bain sensor - 01 -                                                                                                    |                                                                                          |          | Scenario propertie                                                                                                   |                                                    |
| s list                  | MANUAL WATERING ON - CEP<br>AUTO WATERING ON - Hour -                                                                                                    | N - 11 - Private riser - Button 0 Start pressure                                                                                   |                          | % NO RAIN - Rain sensor - 01 -<br>AND                                                                                                    | - Private riser - No rain                                                                |          | Name<br>Description                                                                                                  | WATERING CYCLE<br>Garden watering                  |
| mily Scenario control • | AUTO WATERING ON - HOUP -                                                                                                    | 20:30                                                                                                    |                          | % NO WIND - Wind sensor - 02                                                                                                    |                                                                                          |          | Repeat action                                                                                                    | No Saroen watering                                 |
| - scaling control .     |                                                                                                    |                                                                                                    |                          | NO WIND - Wind sensor - 02<br>OR                                                                                                    | s - Prinate rise - no wead                                                               |          | Execute at device                                                                                                    |                                                    |
|                         |                                                                                                    |                                                                                                    |                          | FORCED WATERING - Books                                                                                                    | an - 7 - Tau                                                                             |          |                                                                                                    |                                                    |
|                         |                                                                                                    |                                                                                                    |                          | i i i i i i i i i i i i i i i i i i i                                                                                                    | an x 1100                                                                                |          |                                                                                                    | <b>P S</b>                                         |
|                         |                                                                                                    |                                                                                                    |                          |                                                                                                    |                                                                                          |          |                                                                                                    |                                                    |
|                         |                                                                                                    |                                                                                                    |                          |                                                                                                    |                                                                                          |          |                                                                                                    | 7 10 5                                             |
|                         |                                                                                                    |                                                                                                    |                          |                                                                                                    |                                                                                          |          |                                                                                                    |                                                    |
|                         |                                                                                                    |                                                                                                    |                          |                                                                                                    |                                                                                          |          |                                                                                                    |                                                    |
|                         | (a) #100                                                                                                    |                                                                                                    |                          | Artise                                                                                                    |                                                                                          | Dalata 😪 |                                                                                                    |                                                    |
|                         | (a) Stop                                                                                                    | nte des - Balo                                                                                                    |                          | Action                                                                                                    | med light - 31 - Beleate store - Timed OM                                                | Delete 💥 | Object properties                                                                                                    |                                                    |
|                         | Sa RAIN - Rain sensor - 01 - Priv                                                                                                    |                                                                                                    |                          | SOLENOID VALVE 31 ON - TO                                                                                                    | imed light - 31 - Private riser - Timed ON                                               | Delete 💥 | # Object                                                                                                    |                                                    |
|                         | %         RAIN - Rain sensor - 01 - Priv           %         WIND - Wind sensor - 01 - Priv                                                                                                    | ivate riser - Windy                                                                                                    | -                        | SOLENOID VALVE 31 ON - TO<br>Delay - Delay - 10Min.                                                                                                    |                                                                                          | Delete 💥 | <ul> <li>Object</li> <li>Family</li> </ul>                                                                           | ON/OFF                                             |
|                         | %         RAIN - Rain sensor - 01 - Priv           %         WIND - Wind sensor - 01 - Priv           %         STOP AUTO WATERING - Hou                                                                                                    | ivate riser - Windy<br>ir - 21:10                                                                                                  |                          | SOLENOID VALVE 31 ON - TO<br>Delay - Delay - 10Min.                                                                                                    | imed light - 31 - Private riser - Timed ON<br>imed light - 32 - Private riser - Timed ON | Delete 💥 | # Object                                                                                                    |                                                    |
|                         | %         RAIN - Rain sensor - 01 - Priv           %         WIND - Wind sensor - 01 - Priv           %         STOP AUTO WATERING - Hou                                                                                                    | ivate riser - Windy                                                                                                    |                          | SOLENOID VALVE 31 ON - TO<br>Delay - Delay - 10Min.                                                                                                    |                                                                                          | Delete 💥 | Object     Family     Description                                                                                    | SOLENOID VALVE 3                                   |
|                         | %         RAIN - Rain sensor - 01 - Priv           %         WIND - Wind sensor - 01 - Priv           %         STOP AUTO WATERING - Hou                                                                                                    | ivate riser - Windy<br>ir - 21:10                                                                                                  |                          | SOLENOID VALVE 31 ON - TO<br>Delay - Delay - 10Min.                                                                                                    |                                                                                          | Delete 💥 | Object     Family     Description     Command                                                                        | SOLENOID VALVE 3                                   |
|                         | %         RAIN - Rain sensor - 01 - Priv           %         WIND - Wind sensor - 01 - Priv           %         STOP AUTO WATERING - Hou                                                                                                    | ivate riser - Windy<br>ir - 21:10                                                                                                  |                          | SOLENOID VALVE 31 ON - TO<br>Delay - Delay - 10Min.                                                                                                    |                                                                                          | Delete 💥 | Object     Family     Description     Command     Command     Hours     Minutes                                      | SOLENOID VALVE 3                                   |
|                         | %         RAIN - Rain sensor - 01 - Priv           %         WIND - Wind sensor - 01 - Priv           %         STOP AUTO WATERING - Hou                                                                                                    | ivate riser - Windy<br>ir - 21:10                                                                                                  |                          | SOLENOID VALVE 31 ON - TO<br>Delay - Delay - 10Min.                                                                                                    |                                                                                          | Doiste 💥 | Object     Family     Description     Command     Command     Hours     Minutes     Seconds                          | SOLENOID VALVE 3                                   |
|                         | %         RAIN - Rain sensor - 01 - Priv           %         WIND - Wind sensor - 01 - Priv           %         STOP AUTO WATERING - Hou                                                                                                    | ivate riser - Windy<br>ir - 21:10                                                                                                  |                          | SOLENOID VALVE 31 ON - TO<br>Delay - Delay - 10Min.                                                                                                    |                                                                                          | Dolete 💥 | Object     Family     Description     Command     Command     Hours     Minutes     Seconds     Address              | SOLENOID VALVE 3<br>Timed ON<br>0<br>1             |
|                         | BAIN - Rain sensor - 01 - Priv           WIND - Wind sensor - 01 - Priv           Stop Hanual Wind Sensor - 01 - Priv           Stop Manual Watering - c                                                                                                    | ivate riser - Windy<br>ir - 21:10                                                                                                  |                          | SOLENOID VALVE 31 ON - TI     Delay - Delay - 10Min.     SOLENOID VALVE 32 ON - Ti                                                                              |                                                                                          |          | Object     Family     Description     Command     Command     Hours     Minutes     Seconds     Address     A        | SOLENOID VALVE 3                                   |
|                         | KAIN - Rain sensor - 01 - Priv<br>With D - Wind sensor - 01 - Priv<br>Stop AUTO WATERING - 0<br>STOP MARIAL WATERING - 0                                                                                                    | trada fisar - Windy<br>r 2110<br>216 - 11 - Privole riser - Bulton 3 Start pressure                                                | <ul><li>(₹)(¥)</li></ul> | SOLENOID VALVE 31 ON - Tr     Delay - Delay - 10Min.     SOLENOID VALVE 32 ON - Tr      Disable                                                                 | imed light - 32 - Private riser - Timed ON                                               | Dokte ¥  | Object     Family     Description     Command     Command     Hours     Minutes     Seconds     Address     A     PL | SOLENOID VALVE 3                                   |
|                         | BAIN - Rain sensor - 01 - Priv           WIND - Wind sensor - 01 - Priv           Stop Hanual Wind Sensor - 01 - Priv           Stop Manual Watering - c                                                                                                    | ivate riser - Windy<br>ir - 21:10                                                                                                  | Ø(8)                     | SOLENOID VALVE 31 ON - TI     Delay - Delay - 10Min.     SOLENOID VALVE 32 ON - Ti                                                                              |                                                                                          | × (X)    | Object     Family     Description     Command     Command     Hours     Minutes     Seconds     Address     A        | SOLENOID VALVE 3<br>Timed ON 0<br>0<br>1<br>3      |
|                         | So         RAIN - Rain sensor - 01 - PH           So         WIND - Wind sensor - 01 - PH           So         STOP AUTO WATERING - 01-           So         STOP PARUAL WATERING - 10-           STOP PARUAL WATERING - 0           STOP PARUAL WATERING - 0           Command type | voat nav - Windy<br>- 2110<br>CH - 11 - Private river - Button 3 Bart pressure<br>CH - 11 - Private river - Button 3 Bart pressure | Ø.                       | SOLENDID VALVE 31 OH - Ti     Delay - Delay - 104in.     SOLENDID VALVE 32 OH - Ti     SOLENDID VALVE 32 OH - Ti     Disable     Command type                   | imed light - 32 - Private riser - Timed ON                                               | × (X)    | Object     Family     Description     Command     Command     Hours     Minutes     Seconds     Address     A     PL | SOLENOID VALVE 3<br>Timed ON 0<br>0<br>1<br>3<br>1 |
|                         | RAIN - Rain sensor - B1 - Priv<br>WIND: Wind sensor - B1 - Priv<br>STOP MANUAL WATERLING - C<br>STOP MANUAL WATERLING - C<br>Finable<br>Command type<br>Command                                                                                                    | rozin isar- Windy<br>+ 7210<br>CN - 11 - Privole riser - Bulton 3 Blart pressure<br>CR - Bulton 2 Start pressure                   | :                        | SOLINOID VALVE 31 ON - TI     Dalay - Dalay - 19Min.     SOLINOID VALVE 32 ON - TI     SOLINOID VALVE 32 ON - TI      Disable     Command type     Command type | uned light - 32 - Private riser - Taned ON<br>CEN<br>Bittore 4 Start pressure            | × (X)    | Object     Family     Description     Command     Command     Hours     Minutes     Seconds     Address     A     PL | SOLENOID VALVE 3                                   |

Using the web page (A) and/or a scenario command (B) the user will now be able to use the scenario

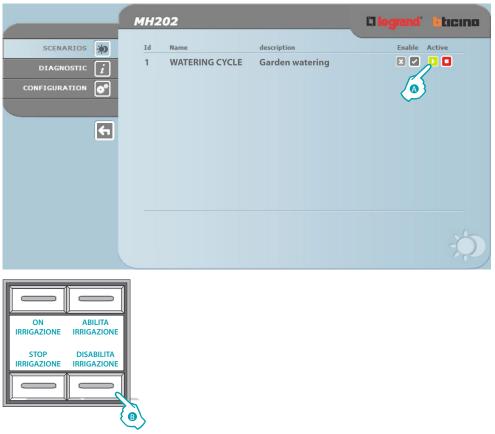

BTicino SpA Viale Borri, 231 21100 Varese www.bticino.it